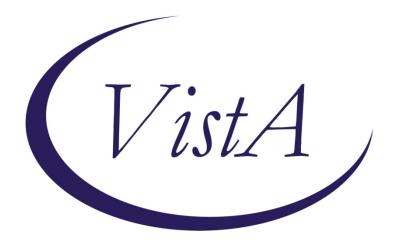

# VistAWeb

Version 16.1.8.2

WEBV\*1\*34

# **User Manual**

August 2016

Department of Veterans Affairs Office of Information & Technology Product Development

# **Revision History**

| Date              | Patch                      | Page(s)                                  | Change(s)                                                                                                    | Project<br>Manager | Technical<br>Writer |
|-------------------|----------------------------|------------------------------------------|----------------------------------------------------------------------------------------------------|--------------------|---------------------|
|                   |                            |                                          |                                                                                                    |                    |                     |
| August 2016       | WEBV*1*34<br>VW v16.1.8.2  | <u>Throughout</u>                        | , Consolidated Clinical<br>Document Architecture (C-<br>CDA) support for aggregate<br>view, display structured and<br>unstructured C-CDA, C-<br>CDA Non-VA health<br>summary support, added<br>screen shots | <u>REDACTED</u>    | <u>REDACTED</u>     |
| March 2015        | WEBV*1*32                  | Pages 2, 3,<br>7, 15, 21,<br>49, 59, 59. | Removed references to<br>NwHIN; replaced Preface                                                                                                    | <u>REDACTED</u>    | <u>REDACTED</u>     |
| February<br>2014  | WEBV*1*31                  | 7, 51, 56, 57                            | Update for NwHIN reports name change                                                                                                    | <u>REDACTED</u>    | <u>REDACTED</u>     |
| November<br>2012  | WEBV*1*26<br>VistAWeb 16.1 | Throughout                               | Updates for Product Support<br>review comments                                                                                                    | <u>REDACTED</u>    | <u>REDACTED</u>     |
| October<br>2012   | WEBV*1*26<br>VistAWeb 16.1 | <u>vi, 10</u>                            | Updates for 508 compliance changes                                                                                                    | <u>REDACTED</u>    | <u>REDACTED</u>     |
| September<br>2012 | WEBV*1*26<br>VistAWeb 16   | <u>Throughout</u>                        | Updated screen shots.                                                                                                    | <u>REDACTED</u>    | <u>REDACTED</u>     |
| July 2012         | WEBV*1*25<br>VistAWeb 16   | <u>p. 7</u>                              | Updated section on new features in Version 16                                                                                                    | <u>REDACTED</u>    | <u>REDACTED</u>     |
| July 2012         | WEBV*1*25<br>VistAWeb 16   | <u>Throughout</u>                        | Updated section on new features in Version 16                                                                                                    | <u>REDACTED</u>    | <u>REDACTED</u>     |
| Sept 2011         | WEBV*1*24<br>VistAWeb 15   | <u>p. 7</u>                              | Updated section on new features in Version 15                                                                                                    | <u>REDACTED</u>    | <u>REDACTED</u>     |
| Sept 2011         | WEBV*1*24<br>VistAWeb 15   | throughout                               | Combined V14 and V15 manuals                                                                                                    | <u>REDACTED</u>    | <u>REDACTED</u>     |
| August 2011       | WEBV*1*24<br>VistAWeb 15   | <u>p. 7</u>                              | Added section on what's new in Version 15                                                                                                    | <u>REDACTED</u>    | <u>REDACTED</u>     |
| Nov 2010          | WEBV*1*20<br>VistAWeb 13.0 | p. <u>46</u>                             | Added examples of NwHIN documents                                                                                                    | <u>REDACTED</u>    | <u>REDACTED</u>     |
| Sept 2010         | WEBV*1*20<br>VistAWeb 13.0 | preface                                  | Added Preface                                                                                                    | REDACTED           | REDACTED            |
| May 2010          | WEBV*1*18<br>VistAWeb 12.0 | Throughout                               | Updated screen captures                                                                                                    | <u>REDACTED</u>    | REDACTED            |
| Jan 2010          | WEBV*1*19<br>VistAWeb V11  | p <u>. 3</u> , <u>46</u>                 | Added information and<br>screen captures about<br>NwHIN                                                                                                    | <u>REDACTED</u>    | <u>REDACTED</u>     |

# **Table of Contents**

| Preface                                                                                                    | 1                                                                                 |
|----------------------------------------------------------------------------------------------------|-----------------------------------------------------------------------------------|
| Introduction to VistAWeb                                                                                                    | 2                                                                                 |
| Brief Overview of eHealth Exchange                                                                                                    | 3                                                                                 |
| Brief Overview of the HDR                                                                                                    | 3                                                                                 |
| Brief Overview of AWIV                                                                                                    | . 4                                                                               |
| Known Constraints<br>Figure 1: Setting IE to Allow Pop-ups                                                                                                    |                                                                                   |
| What's New with VistAWeb Release 16.1?                                                                                                    | . 7                                                                               |
| Accessing VistAWeb<br>VistAWeb under the CPRS Tools Menu<br>Figure 2: VistAWeb Access from the CPRS Tools Menu<br>Figure 3: Initial Launch Using CPRS Access and Verify Codes.<br>Access to VistAWeb from CPRS VistaWeb Button<br>Figure 4: VistAWeb from the VistaWeb Button<br>Patient Context in CPRS-Spawned VistAWeb.<br>Figure 5: VistAWeb Maintains Context with the CPRS Patient<br>Figure 6: Two CPRS Sessions: One in Context, One Not in Context.<br>VistAWeb Directly from Internet Explorer (IE) ("Standalone" VistAWeb).<br>Figure 7: VistAWeb Home Page<br>Figure 8: VistAWeb – VistA Site-Login Screen<br>Patient Selection<br>Figure 9: Using the Patient Selection Screen to "Find" a Patient<br>Special Users<br>Figure 10: Special User Multiple Site and Patient Selection.<br>Requesting Special User Access | 8<br>9<br>9<br>.10<br>.11<br>.11<br>.12<br>.13<br>.13<br>.14<br>.14<br>.15<br>.15 |
| Sensitive Patient Warning<br>Figure 11: Restricted Record Warning<br>Refresh Patient Data<br>Figure 12: Refresh Patient Data Button<br>Category I Patient Record Flags<br>Figure 13: Example Category I Patient Record Flag in Standalone VistAWeb<br>Figure 14: Example Category I Patient Record Flag on the Sites & Notices Screen                                                                                                    | 16<br>16<br>17<br>17<br>17                                                        |
| Using VistAWeb<br>Automatic Retrieval of Data from Multiple Sites                                                                                                    | 19<br>19<br>20<br>21<br>22<br>22<br>22<br>23<br>23<br>ite                         |
| Figure 23: Date Range Selection Criteria for All Outpatient Pharmacy Report<br>Figure 24: Date Range for Lab and Other Large Volume Reports                                                                                                    |                                                                                   |

| Data Grid Style of Report                                                                                              |      |
|----------------------------------------------------------------------------------------------------|------|
| Data Grid with Additional Details                                                                                      |      |
| Figure 25: Progress Notes                                                                                              |      |
| Figure 26: Progress Note Title link (AWIV – Imaging details)                                                           |      |
| Figure 27: Imaging Report                                                                                              |      |
| Figure 28: Imaging Report Details                                                                                      |      |
| Vital Signs Report                                                                                                    |      |
| Figure 29: Vital Sign Report Presented as Table                                                                        |      |
| Figure 30: Details of HT Standardized Vitals                                                                           | .30  |
| Figure 31: Details of Non-HT Standardized Vitals                                                                       |      |
| Figure 32: Details of Non-Standardized Vitals                                                                          |      |
| Figure 33: Vitals Graphing                                                                                             |      |
| Data Grid with Copy to Clipboard Option                                                                                |      |
| Figure 34: Copy to Clipboard                                                                                           | . 33 |
| Figure 35: Medications from VistAWeb Pasted into CPRS Progress Note                                                    |      |
| Figure 36: Non-VA Medications                                                                                          |      |
| Department of Defense Reports<br>Figure 37: Outpatient Pharmacy detailed display                                       |      |
|                                                                                                    |      |
| Figure 38: Active Outpatient Medications - Grid<br>Figure 39: Active Outpatient Medications - Details                  |      |
| Figure 40: Active IV                                                                                                   |      |
| Figure 40: Active IV                                                                                                   |      |
| Figure 42: Dept of Defense Reports – Social Histories                                                                  |      |
| Figure 43: Dept of Defense Reports – Details                                                                           |      |
| Figure 44: Dept of Defense Reports – Other Histories                                                                   |      |
| Figure 45: Dept of Defense Reports – Other Histories Details                                                           |      |
| Figure 46: Dept of Defense Reports – Questionnaires                                                                    |      |
| Figure 47: Dept of Defense Reports – Questionnaires Details                                                            |      |
| Other Past Medical Histories report from DoD.                                                                          |      |
| HART Report from Department of Defense                                                                                 |      |
| Figure 48: Comment Field                                                                                               |      |
| Figure 49: Detailed Display                                                                                            |      |
| Non-VA Health Summaries                                                                                                |      |
| Figure 50: Accessing Non-VA Health Summaries                                                                           |      |
| Figure 51: Available Non-VA Health Summaries                                                                           |      |
| Viewing a Non-VA Health Summary                                                                                        |      |
| Figure 52: Display of a Non-VA Health Summary – C32 format                                                             | .48  |
| Figure 53: Hover Over Capability                                                                                       |      |
| Figure 54: Display of a Non-VA Health Summary –C-CDAformat                                                             | . 50 |
| Aggregated Data                                                                                                    |      |
| Figure 64: Viewing Aggregate Data                                                                                      |      |
| Figure 65: Allergies Aggregated View                                                                                   | . 52 |
| Figure 66: Chemistry and Hematology Grid-style report                                                                  | . 52 |
| Figure 67: ALL OUTPATIENT PHARMACY PROFILE                                                                             | . 53 |
| Non-VA Clinical Notes                                                                                                  |      |
| Figure 68: Non-VA Clinical Notes                                                                                       | . 54 |
| Figure 69: Procedures Notes                                                                                            | . 55 |
| VistAWeb Timeout                                                                                                    | 56   |
|                                                                                                    |      |
| Figure 70: VistAWeb Timeout Dialog Box                                                                                 |      |
| Figure 71: IE Close Dialog<br>Figure 72: Empty Session Message – Rerun VistAWeb                                        |      |
| Figure 72: Empty Session Message – Refun VistAweb<br>Figure 73: Empty Session Message – Use a Different Browser Window |      |
|                                                                                                    |      |
| Glossary: Acronyms, Abbreviations, and Definitions                                                                     | .58  |
| Definitions                                                                                                    | . 59 |

## Preface

VistAWeb Version 16.1.8.2 (WEBV\*1\*34) incorporates changes which include the ability to display Consolidated Clinical Document Architecture (C-CDA) structured documents The following enhancements will enable the display of C-CDA documents and enhance the overall usability of VistAWeb in relation to eHealth Exchange:

• C-CDA Receive and Display Structured Notes feature will modify the software to receive the following C-CDA structured documents from external partners: Progress Note, Continuity of Care, Discharge Summaries, Consultation Note, History and Physicals Note, Operative Note, Procedure Note, and Unstructured Document. The VistaWeb GUI will display the same structured documents by Logical Observation Identifiers Names and Codes (LOINC).

• The View C-CDA in VistaWeb feature will provide the ability to create a fully populated test instance of a C-CDA. Necessary changes will be implemented in the current VA GUI software to allow VA viewing of partner C-CDA. Encounter data will include Inpatient Encounters and Immunization data will be processed in codes for vaccine administered. Transition of care/referral summaries will have the ability to be received and viewed according to the formatting in the American Society for Testing and Materials (ASTM) E2360 Standard Specification for Continuity of Care Record and Standard. The system will electronically receive and incorporate clinical laboratory tests and values/results in accordance with the LOINC.

# Introduction to VistAWeb

Veterans Health Information Systems and Technology Architecture (VistA) VistAWeb is a readonly intranet web application. It delivers to the client a uniform, well-defined suite of objects from the medical domain, objects such as patient, provider, progress note, lab results, prescriptions, allergies, and imaging. Designated as the preferred method for VA clinicians to view both Department of Defense (DoD) and remote data from other Department of Veteran's Affairs Medical Centers (VAMCs) due to its ease of use, flexibility, and reliability. VistAWeb is a key component of the VA's participation in the HealtheWay eHeatlh Exchange, as it is the only application which supports the display of clinical data received from VA eHealth Exchange partners.

It is used to review remote patient information found in VistA, Bidirectional Health Information Exchange (BHIE) system, the Health Data Repository II (HDR II) databases, the eHealth Exchange, and all local VAMCs.

To a large extent, VistAWeb mirrors the reports behavior of the Computerized Patient Record System (CPRS) and Remote Data View (RDV). However, by permitting a more robust and timely retrieval of remote-site patient data, VistAWeb is also an enhancement to CPRS/RDV.

There are three ways to access VistAWeb. VistAWeb can be made available by adding it to the CPRS Tools Menu, and it can be selected by choosing the VistAWeb button on the CPRS toolbar. These two methods are referred to as CPRS-spawned versions of VistAWeb. They are compliant with the Health Level 7 (HL7) Clinical Context Object Workgroup (CCOW) standards and therefore maintain context with the patient selected in CPRS. As a third option, VistAWeb can be accessed in a standalone mode by entering the uniform resource locator (URL) link (<u>REDACTED</u> in the Internet Explorer (IE) address bar. These methods of accessing VistAWeb are discussed in more detail in later sections of this manual.

**Note:** Some links found in this user manual go to sites or pages found on the VA intranet. These sites or pages are not accessible from outside the VA network.

The standalone version of VistAWeb is connected to neither CPRS nor the clinical context management application. Standalone VistAWeb serves an important function for users who have been granted special access to multiple sites, such as for National Programs, Veterans Administration (VA) researchers, and others. VistAWeb was also made available more broadly, though temporarily, to assist clinical staff with the retrieval of patient information from the sites affected by damage caused by hurricane Katrina.

To fully appreciate the data that VistAWeb presents to the user, it is important to know something about the HDR as one of the sources of that data. Please read the following section to familiarize the user with the purpose of the HDR and some of the terms and acronyms that describe it, as these will be used in subsequent sections of this manual.

# **Brief Overview of eHealth Exchange**

The eHealth Exchange provides a secure, nationwide, interoperable health information infrastructure that will connect providers, consumers, and others involved in supporting health and healthcare. This critical part of the national health IT agenda will enable health information to follow the consumer, be available for clinical decision making, and support appropriate use of healthcare information beyond direct patient care so as to improve health. The eHealth Exchange, which is a network of networks, securely connects consumers, providers and others who use health-related data.

**Note:** A double dagger (‡) is displayed next to all document domains/reports that could contain eHealth Exchange data. This data is received from Non-VA partners participating in the eHealth Exchange with VA.

# **Brief Overview of the HDR**

The purpose of the HDR project is to establish a clinical data repository. A clinical data repository is a collection of clinical information that resides on one or more independent platforms and is used by clinicians and other personnel to facilitate longitudinal patient-centric care. The data in the HDR will be retrieved from existing VistA files and organized in a format that supports the delivery of care, regardless of the patient's current location or where the patient has been treated in the past. Additionally, the HDR serves several purposes.

- Serves as a primary source for the legal health record (LHR)
- Enables the generation of clinical reports based on the entire clinical holdings of Veterans Health Administration (VHA)
- Supports standardization between and among Department of Defense (DoD), Indian Health Services (IHS), and other government and private industry clinical databases through the creation of a standards-based database.

For more information, see HDR documentation on the VistA Documentation Library (VDL).

# **Brief Overview of AWIV**

The Advanced Windows Imaging Viewer (AWIV) is an ActiveX component created by VistA Imaging for the purpose of displaying medical images from a variety of sources. The AWIV uses the same components inside the VistA Imaging Clinical Display application, which is an FDA regulated medical device. Please reference patch MAG\*3\*124 in FORUM for workstation installation instructions for the AWIV Viewer.

VistAWeb provides information to the AWIV component to indicate what is to be displayed. The AWIV communicates with the Centralized VistA Imaging Exchange (CVIX) service for VA and DoD data.

The AWIV supports displaying artifacts provided by the VA and, in the future, will display artifacts provided by the DoD. In this context, an artifact is an image or image-like object stored by VistA Imaging or by DoD HAIMS. Artifacts include images of various types as well as scanned documents. Note that VistA Imaging EKG images are not accessible because they are stored on third-party servers.

When viewing reports and notes from VA sites, VistAWeb can determine if there are images associated using the same remote procedure calls (RPC) CPRS has already defined. When VistAWeb determines a note or report has images associated, VistAWeb should indicate to the user that images are available through an icon.

# Known Constraints

There are known constraints in the installation and use of VistAWeb.

 VistAWeb is a CCOW-compliant application. If VistAWeb is launched from CPRS on a computer without the CCOW-compliant Vergence Desktop Components installed, a message will be displayed saying "VistAWeb is CCOW compliant and has been unsuccessful in locating a CCOW vault. Please contact your local IRM for assistance." VistAWeb will then exit.

**Note:** Information Resources Management (IRM) staff should refer to the VistAWeb Informational Patch OR\*3\*230 for guidance on where to find information and who to talk to about installation and configuration of the CCOW Desktop Components. Additional CCOW information can be found at <u>REDACTED</u>

**Note:** *As of March 2015, The current Sentillion CCOW Desktop Components can be found here:* **REDACTED**.

2. Access to VistAWeb in a test account should *not* be made available to general users. Access *should* be made available in a production account. Accessing VistAWeb in test accounts will require the user to enter the IP address and port number of the test system each time a patient selection is performed. Access to VistAWeb in a test account should be restricted to IRM staff for limited testing purposes only.

**Note:** Using VistAWeb to look up "test patients" may produce confusing results. Normally, no two sites ever have the same test patients. Using a test patient in a production account may seem to work satisfactorily, but can cause VistAWeb to error out as it attempts to reconcile a test patient at multiple sites.

- 3. VistAWeb uses pop-ups. Field facilities that have chosen to turn off pop-ups on desktops will need to allow them for VistAWeb. In IE in the *Tools* menu pull-down, select *Pop-up Blocker>Pop-up Blocker Settings*, type the VistAWeb URL in the *Address of the Web site to allow:* box, and click the *Add* button.
- 4. VistAWeb is only supported with use of IE version 7 or higher.

#### Figure 1: Setting IE to Allow Pop-ups

|                                                                                           |                                 | • 🔊 • 🖶 • 🕞 Page •                                                    | Tools •  |
|-------------------------------------------------------------------------------------------|---------------------------------|-----------------------------------------------------------------------|----------|
|                                                                                           |                                 | Delete Browsing History                                               |          |
|                                                                                           | Turn Off Pop-up <u>B</u> locker | Pop-up Blocker                                                        |          |
|                                                                                           | Pop-up Blocker Settings         | P <u>h</u> ishing Filter                                              | •        |
| dical Records module of Vist                                                              |                                 | Manage <u>A</u> dd-ons                                                | <b>≻</b> |
| to log onto. This must be a site at which y<br>king on the + sign next to your VISN, ther |                                 | <u>W</u> ork Offline<br>Windows <u>U</u> pdate<br><u>F</u> ull Screen | F11      |

| VistAWeb - Windows Internet Explorer                                                                                                    |               |
|----------------------------------------------------------------------------------------------------|---------------|
| op-up Blocker Settings                                                                                                    |               |
| Exceptions Pop-ups are currently blocked. You can allow pop-ups websites by adding the site to the list below. Address of website to allow: | from specific |
| htpps://vistaweb.med.va.gov/                                                                                                    | Add           |
| Allowed sites:                                                                                                    |               |
| webmail.va.gov                                                                                                    | Remove        |
| Notifications and filter level<br>Play a sound when a pop-up is blocked.<br>Show Information Bar when a pop-up is blocked.<br>Filter level: |               |
| Medium: Block most automatic pop-ups                                                                                                    | ~             |
| Pop-up Blocker FAQ                                                                                                    | Close         |

**Note:** Some links found in this user manual go to sites or pages found on the VA intranet. These sites or pages are not accessible from outside the VA network.

# What's New with VistAWeb Release 16.1?

If you are already familiar with VistAWeb, read this section of the manual to find out what is new in this release. If you are not familiar with VistAWeb, you may want to start with <u>Accessing</u> <u>VistAWeb</u> and then come back to this section to find out what's new.

VistAWeb Version 16.1 (WEBV\*1\*26) incorporates changes to comply with section 508 standards and regulations. VistAWeb is removing the detailed display column on the grid domain reports. Columns have been rearranged so that now the first column in the grid will be the column that specifies the type of data from a clinician's perspective, e.g. Medication Name, Title of Note, Lab Test name, etc. The items in this column will have a hyperlink added to them that will provide detailed display information to the user. A few reports where this change can be seen are the Consults and Procedures, Chem & Hematology, Microbiology, Current Orders, All Outpatient Pharmacy, Progress Notes, and Radiology Reports.

VistAWeb Version 16.1.5 (WEBV\*1\*31) incorporates multiple changes needed for the proper display of VLER data on VistAWeb pages for: 'Immunization Name' data, Source data for Allergy and Problem List as well as Provider Name data in the Problem List section.

VistAWeb Version 16.1.6 (WEBV\*1\*32) incorporates changes which corrects a copy to clipboard problem with allergies, updates acronyms as suggested by the VLER team for display of NON-VA data, corrects several displays issues with C32 and stylesheet corrections. In addition, this patch also makes several updates to this VistAWeb User Manual.

VistAWeb Version 16.1.8.2 (WEBV\*1\*34) incorporates changes which include the display of C-CDA structured documents and displays C-CDA unstructured documents. Provides support for additional mime types for C-CDA unstructured document and Aggregated data from C-CDA document.

# Accessing VistAWeb

There are three ways to access patient data using VistAWeb.

- 1. VistAWeb can be made available by adding it to the CPRS Tools Menu.
- 2. CPRS users also have direct "one-click" access to VistaWeb from a VistaWeb button located on the CPRS Toolbar.

These two methods are referred to as CPRS-spawned versions of VistAWeb. They are compliant with the Clinical Context Object Workgroup (CCOW) standards and, therefore, maintain context with the patient selected in CPRS.

3. As a third option, VistAWeb can be accessed in a standalone mode by entering the URL link (<u>REDACTED</u>) in the IE address bar.

These methods of accessing VistAWeb are discussed in more detail in later sections of this manual.

## VistAWeb under the CPRS Tools Menu

To access VistAWeb, you must first log into CPRS using your access/verify codes, select a patient, and select VistAWeb from the Tools menu. VistAWeb will maintain context with the selected patient and retrieve data for that patient from all sites where the patient has records. When you select a different patient from the CPRS File menu, VistAWeb will maintain context with the new selection. This is described in <u>Patient Context in CPRS-Spawned VistAWeb</u>.

| Figure 2: VistAWe | b Access from the | e CPRS Tools Menu |
|-------------------|-------------------|-------------------|
|-------------------|-------------------|-------------------|

| 🖅 VistA CPRS in use by: (CLE13)        |                                                                                                    |                                                                                                    |                                                 |  |  |
|----------------------------------------|----------------------------------------------------------------------------------------------------|----------------------------------------------------------------------------------------------------|-------------------------------------------------|--|--|
| File Edit View Tools Help              |                                                                                                    |                                                                                                    |                                                 |  |  |
| Graphing Ctrl                          | isit Not Selected<br>urrent Provider Not Selected                                                                                                    | Primary Care Team Unassigned                                                                                     | Flag VistaWeb<br>Remote Data                    |  |  |
| Active Problems                        | verse Reactions                                                                                                    |                                                                                                    | Postings                                        |  |  |
| No Problems Fi Options                 | in                                                                                                    |                                                                                                    | Allergies                                       |  |  |
| Active Medications                     | Clinical Reminders                                                                                                    | Due Date                                                                                                    |                                                 |  |  |
|                                        |                                                                                                    |                                                                                                    |                                                 |  |  |
| Recent Lab Results<br>No Orders Found. | Vitals           T         37.4 F         Jun 19,2006 1           P         75         Apr 12,2006 0           BP         120/80         Jan 19,2006 1           HT         19 in         Jan 19,2006 1           WT         176 lb         Mar 31,2006 1           PN         9         Nov 07,2006 0           BMI         343,49         Mar 31,2006 1 | 5:57 STANDING,BRACHIAL,DOPPLER,RIGHT<br>1:51<br>1:51 (18:3 cm)<br>0:42 (79.8 kg) ESTIMATED,WHEELCHAIR SC<br>7:28 | Appointments/Visits/Admissions<br>No data found |  |  |
| Cover Sheet Problems Meds Orders Notes | Consults   Surgery   D/C Summ   L                                                                                                    | abs Reports                                                                                                    |                                                 |  |  |

The first time you launch VistAWeb from CPRS, a login (using the same access and verify codes as for CPRS) is required. Subsequent uses of VistAWeb do not require a second login.

#### Figure 3: Initial Launch Using CPRS Access and Verify Codes

|                                                                                                    | rou have to login. You should not have to do this again.                                                                                                    |
|----------------------------------------------------------------------------------------------------|----------------------------------------------------------------------------------------------------|
| VVV         V*AAAA           VVV         V*A         AAA           VVV         V*A         AAA           VVV         V*A         AAA           VVV         V*AAAAAAAAAAAA         VVVVV*A           VVVVV*A         AAAAAAAAA           VVVV*A         AAAAAAAAA           VVV*A         AAAAAAAAA           VVV*A         AAAAAAAAA | WARNING: UNAUTHORIZED ACCESS, INCLUDING<br>USE OF ACCESS CODES OTHER THAN YOUR OWN, OR<br>MISUSE OF THIS SYSTEM AND/OR ITS DATA IS A<br>FEDERAL FELONY WARRANTING FBI INVESTIGATION.<br>>>> Production Account <<<<br>ESS PROBLEMS: Contact your service ADPAC or<br>k |
| Contraction of the Contraction of the Contraction                                                                                                    |                                                                                                    |
| SYSTEM BACKUP SCHEDULE:<br>Users may notice short pauses w                                                                                                    | while the backup is running.                                                                                                    |
| Thank you.                                                                                                    |                                                                                                    |
| ************                                                                                                    | ****                                                                                                    |
| 1 in in                                                                                                    | ***                                                                                                    |
| **                                                                                                    |                                                                                                    |
|                                                                                                    | ×                                                                                                    |

## Access to VistAWeb from CPRS VistaWeb Button

A VistAWeb button is available next to the Remote Data Available button; when you click this button, CPRS will launch VistAWeb for you. Additionally, when VistAWeb is launched by CPRS, patient context is maintained. This means that VistAWeb will change patients whenever you do a patient selection in CPRS.

#### Figure 4: VistAWeb from the VistaWeb Button

| <u>File E</u> dit <u>V</u> iew <u>T</u> ools <u>H</u> elp |                                                        |                              |                           |
|-----------------------------------------------------------|--------------------------------------------------------|------------------------------|---------------------------|
| Sep 30,1938 (70)                                          | Visit Not Selected<br>Current Provider Not Selected    | Primary Care Team Unassigned | Flag VistaWeb Remote Data |
| Active Problems<br>No Problems Found.                     | Allergies / Adverse Reactions<br>Donepezil<br>Warfarin |                              | Postings<br>Allergies     |
| Active Medications                                        | Clinical Remi                                          | inders Due Da                | ite                       |
| Non-VA Warfarin 2mg Tab (lavender)                        | Active No reminder:                                    | s due                        |                           |

## Patient Context in CPRS-Spawned VistAWeb

VistAWeb is a CCOW-compliant application and, therefore, maintains context with the patient who was selected in CPRS. When you spawn VistAWeb from CPRS, VistAWeb presents you with a screen that confirms the patient identity, the sites where there is patient data, and gives you the option to proceed or cancel. If you select Proceed, VistAWeb displays the Sites & Notices screen for the new patient along with a menu of reports that are available in VistAWeb. If you select Cancel, VistAWeb forces you to close the session. When using VistAWeb through the CPRS Tools menu, you will not be able to select a new patient from within the VistAWeb application; however, you can return to CPRS to select a new patient and the VistAWeb connection process will begin again.

# VistAWeb has automatically selected the following patient: VITALSPT, THREE If you choose to proceed, VistAWeb will connect to the following sites: CHYSQA HDR Proceed Cancel NOTICE The more sites in this list the longer it will take to connect. Also, the more sites on this list from which you have not on some previous occasion received data, the longer it will take. Once connected, however, the data fetches will be very quick. If you choose to proceed the only way to stop VistAWeb from completing this page will be to close the browser.

#### Figure 5: VistAWeb Maintains Context with the CPRS Patient

To avoid potential patient safety problems, VistAWeb will not open from a CPRS session that is not in context. This can occur when multiple CPRS sessions are open on the desktop. In the following example, two CPRS sessions are open. One session is in context, as indicated by the icon with a blue person and a connected chain link. The other CPRS session is <u>not</u> participating in patient context, as indicated by the icon with red and blue people and a broken chain. The VistAWeb warning message is the result of attempting to launch VistAWeb from the CPRS session that is <u>not</u> in context. VistAWeb forces the user to exit the attempted connection.

| TistA CPRS in use by:                      |                                                                                  |                                          |
|--------------------------------------------|----------------------------------------------------------------------------------|------------------------------------------|
| File Edit View Action Options Tools Help   |                                                                                  |                                          |
| ᡖ 🖅 VistA CPRS in use by:                  |                                                                                  | _ 🗆 ×                                    |
| File Edit View Action Options Tools        | Help                                                                             |                                          |
|                                            | it Not Selected Primary Care Te                                                  | eam Unassigned Flag                      |
| Cur                                        | rent Provider Not Selected                                                       | Data AD                                  |
| 🕗 VistAWeb: Patient Record - Microsoft Int |                                                                                  |                                          |
| File Eult view Favorites Tools Help        | Patient Mismatch Web Page Dialog                                                 | <u>?</u> ×                               |
| 🕒 🚱 Back 🔹 🕗 👻 🛃 🏠 🔎                       | WARNING VISTAWEB CA                                                              |                                          |
|                                            | The CPRS from which you just launched<br>synchronization.                        | VistAWeb is not participating in patient |
| -                                          | For patient safety reasons, VistAWeb car                                         |                                          |
|                                            |                                                                                  |                                          |
|                                            | To use VistAWeb, please make CPRS join<br>relaunch VistAWeb from the Tools menu  |                                          |
|                                            |                                                                                  |                                          |
|                                            | To make CPRS join patient synchronizat<br>link.                                  | ion: In CPRS, choose File/Rejoin patient |
|                                            | Note: if you have more than one CPRS ru<br>windows to try to match your patient. | inning, this action may cause other CPRS |
|                                            | Please contact your local IRM help desk fi                                       | or further assistance.                   |
|                                            | VistAWeb Must Exit                                                               |                                          |
|                                            |                                                                                  |                                          |
|                                            |                                                                                  |                                          |
|                                            |                                                                                  |                                          |
|                                            |                                                                                  |                                          |
|                                            |                                                                                  |                                          |
|                                            |                                                                                  |                                          |
|                                            |                                                                                  |                                          |
|                                            |                                                                                  |                                          |
|                                            |                                                                                  |                                          |
| Done                                       | https://vistaweb.med.va.gov/DfnMismatch.htm                                      | 🔮 Internet                               |

#### Figure 6: Two CPRS Sessions: One in Context, One Not in Context

# VistAWeb Directly from Internet Explorer (IE) ("Standalone" VistAWeb)

VistAWeb can also be accessed directly from IE by entering <u>*REDACTED*</u> in the IE address bar. Users must select their local site for login, then log in using their CPRS/VistA access and verify code pair.

**Note:** Some links found in this user manual go to sites or pages found on the VA intranet. These sites or pages are not accessible from outside the VA network.

Once you have made your login site selection, you may want to save the URL in the IE "Favorites" menu for future ease of access.

**Note:** Users who regularly only use the standalone version of VistAWeb will be required to update their verify codes periodically, just as they would if logging into CPRS. When this happens, the login screen will display the message, "User must enter a new Verify code at this time".

By default, users will be able to look up only those patients who are in their local VistA site. Data for those patients will be retrieved from all other sites the patients have visited. Some users (researchers or referral coordinators, for example) may need to look up patients who are not in the local VistA. VistAWeb requires that these users be granted Special User access. <u>Special</u> <u>Users</u> and <u>Requesting Special User Access</u> are discussed in more detail later in this manual

**Note:** An exception to the VistA/CPRS account requirement is made for properly credentialed Special Users, who do not have clinical VistA accounts. For those users, access can be obtained by logging in through the "100. Central Office Claims System," as shown at the bottom of the sites menu in the figure below.

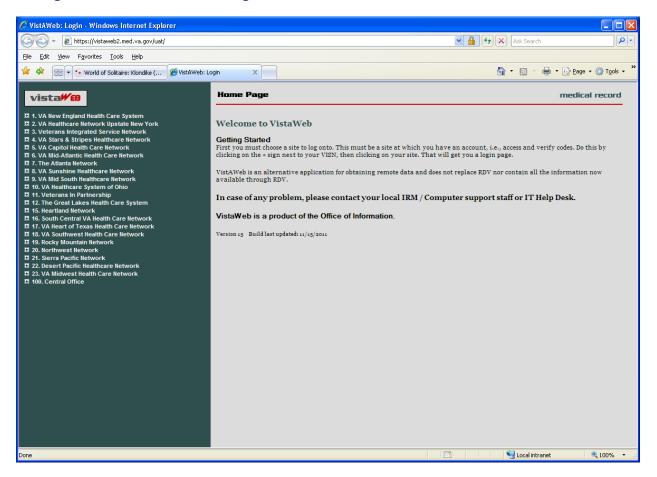

#### Figure 7: VistAWeb Home Page

To log into VistAWeb, select the site where you have an account from the list of sites on the left side of the page. The VistA login page for that site will appear. You should enter your access/verify codes the same way you would enter them in CPRS.

#### Figure 8: VistAWeb – VistA Site-Login Screen

| vista₩®                                                                                                    | Vista Login                                                                                                    | medical record  |
|----------------------------------------------------------------------------------------------------|----------------------------------------------------------------------------------------------------|-----------------|
| 1. VA New England Health Care System  Togus, ME  Vhite River Junction, VT  Bedford, MA  Boston HCs (Boston, Brockton, Jamaica Plain,<br>West Roxbury)  Manchester, NH Northampton, MA  Providence, RI  Connecticut HCs (Newington, West Haven)  J. Ve Healthcare Network Upstate New York  J. Ve Stars & Stripse Healthcare Network  J. V. Capitol Health Care Network  J. V. Capitol Healthcare Network  J. V. Mid South Healthcare Network  J. V. A Healthcare System of Ohio  J. V. Healthcare System of Ohio  J. V. Healthcare Network  J. V. Healthcare System of Ohio  J. V. Healthcare System of Ohio  J. V. Healthcare Network  J. N. Vansin in Partnership                                                                                                    | **TOGVISTA**<br>• * WARNING * * WARNING * * WARNING * *<br>This U.S. Government computer system is for official use only. The files<br>on this system include Federal records that contain sensitive information.<br>All activities on this system may be monitored to measure network<br>performance and resource utilization, to detact unauthorised access to or<br>misuse of the system of individual files and utilities on the system,<br>including personal use, and to protect the operational integrity of the<br>system. Further use of this system donaittutes your consent to such<br>domain and the option of the system system to such a system to<br>domain any the set of this system solutions of the system to such<br>domain and disciplinary, advass, or other system<br>action.<br>* * WARNING * * WARNING * * WARNING * * |                 |
| II 2 The Great Lakes Health Care System     II 5. Heartland Network     II 5. Heartland Network     II 7. VA Heart of Texas Health Care Network     II 7. VA Heart of Texas Health Care Network     II 7. VA Southwest Health Care Network     II 7. VA Heart of Texas Health Care Network     II 7. VA Heart of Texas Health Care Network     II 7. VA Heart Pacific HealthCare Network     II 7. VA Heart Pacific HealthCare Network     II 7. VA Heart Pacific HealthCare Network     II 7. VA Heart Pacific HealthCare Network     II 7. VA Heart Pacific HealthCare Network     II 7. VA Heart Of Texas Health Care Network     II 7. VA Heart Of Texas Health Care Network | Access Code:                                                                                                    |                 |
|                                                                                                    | 😜 Internet                                                                                                    | - 🐴 🔹 🔍 75% 🔹 💡 |

After you log into VistAWeb, the Patient Selection screen appears. If you have Special User access, a list of sites for patient selection will be present on the left side of the screen. Special Users may select a site other than their login site for patient selection. All other users will be limited to patient selection from their login site only. In either case, data for the selected patient will be automatically retrieved from all sites where that patient has data.

## **Patient Selection**

In standalone VistAWeb, patient selection can be performed in much the same way as in CPRS. You can enter the patient's name, part of the patient's last name, social security number, or the five-digit identifier (first letter of patient's last name plus the last four digits of the patient's social security number). After entering one of these identifiers, click your mouse button on the FIND button or press the Enter key on the keyboard. A list of potential matching patients appears in the box below. If there are more names available than shown in the scroll box, click the "More names..." button to see them. Once you have identified the desired patient, click your mouse button or press the Enter key on the keyboard.

#### Figure 9: Using the Patient Selection Screen to "Find" a Patient

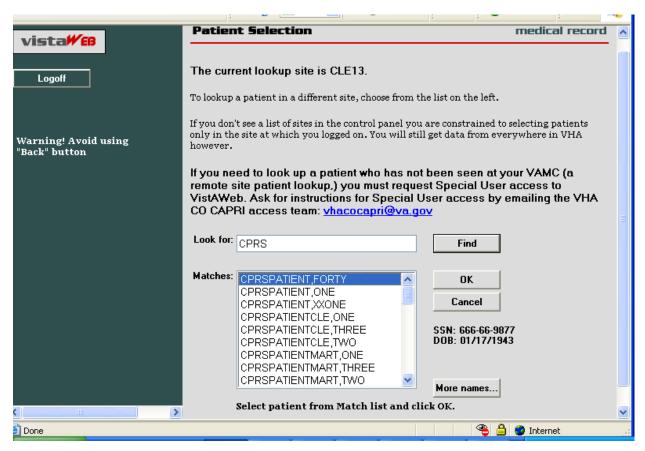

In the example above, the user does not have Special User access, so patient selection is limited to the local site where the user first logged in. There is no list of alternate patient selection sites on the left side of the VistAWeb Patient Selection screen.

## **Special Users**

By default, users of VistAWeb are permitted to select patients that are in the local VistA system where the user logs in. VistAWeb will retrieve data for these patients from all sites where the patients have records. Some users (researchers or referral coordinators, for example) may need to select patients that are not in the local VistA. These users will require Special User access, which can be granted for one site in addition to the login site, several sites, an entire Veteran's Integrated Service Network (VISN), or all sites nationally.

After logging in to VistAWeb, Special Users will see the Patient Selection screen, with a list of sites accessible for patient selection.

#### Figure 10: Special User Multiple Site and Patient Selection

| (←) ② https://sqa1.vistaweb                                                                                   | C X 🖉 VistAWeb: Patient Selection X                                                          | ♠ ★ 菜                          |  |  |  |  |
|----------------------------------------------------------------------------------------------------|----------------------------------------------------------------------------------------------|--------------------------------|--|--|--|--|
| File Edit View Favorites Tools Help                                                                           |                                                                                              |                                |  |  |  |  |
|                                                                                                    | Ene Zee Tiew (Broutes Tools Telb                                                             |                                |  |  |  |  |
| vista <b>#</b> ®                                                                                              | Patient Selection                                                                            | medical record                 |  |  |  |  |
|                                                                                                    |                                                                                              |                                |  |  |  |  |
| Logoff                                                                                                    | The current lookup site is CLE13.                                                            |                                |  |  |  |  |
|                                                                                                    |                                                                                              |                                |  |  |  |  |
| I. VA New England Health Care System                                                                          | To lookup a patient in a different site, choose from the list on the left.                   |                                |  |  |  |  |
| <ul> <li>2. VA Healthcare Network Upstate New York</li> <li>3. Veterans Integrated Service Network</li> </ul> | If you don't see a list of sites in the control panel you are constrained to selecting pati- | ents only in the site at which |  |  |  |  |
| 4. VA Stars & Stripes Healthcare Network                                                                      | vou logged on. You will still get data from everywhere in VHA however.                       | ents only in the site at which |  |  |  |  |
| 5. VA Capitol Health Care Network                                                                             | ······                                                                                       |                                |  |  |  |  |
| MARTSQA                                                                                                    | If you need to look up a patient who has not been seen at your VAMC (a                       | a remote site patient          |  |  |  |  |
| <ul> <li>6. VA Mid-Atlantic Health Care Network</li> <li>Hampton, VA (TEST)</li> </ul>                        | lookup.) you must request Special User access to VistAWeb. Ask for in                        |                                |  |  |  |  |
| The Atlanta Network                                                                                           | User access by emailing the VHA CO CAPRI access team: vhacocaprid                            | <u>@va.gov</u>                 |  |  |  |  |
| E 8. VA Sunshine Healthcare Network                                                                           |                                                                                              |                                |  |  |  |  |
| 9. VA Mid South Healthcare Network                                                                            | Enter a patient name or identifier and click FIND.                                           |                                |  |  |  |  |
| II. VA Healthcare System of Ohio II. DAYT SHR for NwHIN                                                       | Look for: Find                                                                               |                                |  |  |  |  |
|                                                                                                    |                                                                                              |                                |  |  |  |  |
| CLE13                                                                                                    | Matches: OK                                                                                  |                                |  |  |  |  |
| 📮 11. Veterans In Partnership                                                                                 | OK                                                                                           |                                |  |  |  |  |
| ■ 12. The Great Lakes Health Care System<br>■ 15. VA Heartland Network                                        |                                                                                              |                                |  |  |  |  |
| STLSQA                                                                                                    | Cancel                                                                                       |                                |  |  |  |  |
| E 16. South Central VA Health Care Network                                                                    |                                                                                              |                                |  |  |  |  |
| 📮 17. VA Heart of Texas Health Care Network                                                                   |                                                                                              |                                |  |  |  |  |
| E 18. VA Southwest Health Care Network                                                                        |                                                                                              |                                |  |  |  |  |
| CHYSQA5                                                                                                    | More names                                                                                   |                                |  |  |  |  |
| CHYSHR for NWHIN                                                                                              |                                                                                              |                                |  |  |  |  |
| SLC IMAGING                                                                                                   |                                                                                              |                                |  |  |  |  |
| 📮 20. Northwest Network<br>📮 21. Sierra Pacific Network                                                       |                                                                                              |                                |  |  |  |  |
| <ul> <li>Z1. Sierra Pacific Network</li> <li>Z2. Desert Pacific Healthcare Network</li> </ul>                 |                                                                                              |                                |  |  |  |  |
| San Diego, CA                                                                                                 |                                                                                              |                                |  |  |  |  |
| 23. VA Midwest Health Care Network                                                                            |                                                                                              |                                |  |  |  |  |
| In 199. BHIE Test Accounts<br>In El Paso, TX (SILVER)                                                         |                                                                                              |                                |  |  |  |  |
| North Chicago, IL (SILVER)                                                                                    |                                                                                              |                                |  |  |  |  |
|                                                                                                    |                                                                                              |                                |  |  |  |  |
| Mounted Accidencing "Reals" button                                                                            |                                                                                              |                                |  |  |  |  |
| Warning! Avoid using "Back" button                                                                            |                                                                                              |                                |  |  |  |  |
|                                                                                                    |                                                                                              |                                |  |  |  |  |

In the example above, the user is a Special User who has access to perform patient selection at several sites, which are listed on the left side of the screen. To select a patient from a site other than the login site, you must first click on the desired site on the left side of the screen and then perform patient selection.

## **Requesting Special User Access**

Requests for Special User access fall into one of three categories.

- National Programs requiring "Special User" access, such as Blind Rehab, Transplant, War Related Illnesses, and so forth
- VA Researchers requiring "Special User" access for the purpose of approved research projects
- All Others, for example, local users, requiring "Special User" access to multiple VA sites for the purpose of clinical opinions, referral coordination, and so forth.

All users requesting Special User access will be required to verify completion of the annual VHA Privacy Policy Training and VA Information Security Awareness Course and to sign the Rules of Behavior (ROB) prior to approval of the request.

Individuals requesting Special User access to VistAWeb should request instructions by visiting this <u>website</u>: <u>*REDACTED*</u>.

## **Sensitive Patient Warning**

Similar to CPRS, standalone VistAWeb displays a warning to you if you select a patient who has been flagged or designated as a Sensitive Patient. VistAWeb differs from CPRS in that it will display the warning message to you if the patient is sensitive in ANY of the sites from where the sensitive data will be retrieved. If you elect to proceed, notification will be sent to the Information Security Officer (ISO) at any and all sites where the patient data is marked sensitive. Both standalone and CPRS-spawned versions of VistAWeb also display the sensitivity status on the Sites & Notices screen.

#### Figure 11: Restricted Record Warning

| vista₩€₿                                 | Patient Selection                                  | medical record |
|------------------------------------------|----------------------------------------------------|----------------|
| Logoff                                   | Restricted Record                                  |                |
| Warning! Avoid<br>using "Back"<br>button | ***WARNING***<br>***RESTRICTED RECORD***<br>Yes No |                |
|                                          |                                                    |                |
|                                          |                                                    |                |
| <                                        |                                                    |                |

## **Refresh Patient Data**

A *Refresh Patient Data* button has been added to VistAWeb that allows you to update reports without having to log off and back into a VistAWeb session when new data is added to the patient's record in CPRS. Clicking on the Refresh Patient Data button returns you to the Sites & Notices screen from which you can navigate back to the appropriate report to see the new data.

#### Figure 12: Refresh Patient Data Button

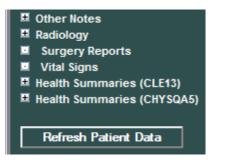

### **Category I Patient Record Flags**

Category I Patient Record Flags are now displayed in standalone sessions of VistAWeb before the user is permitted to "Continue to Patient Record". The Category I flags are also displayed in both standalone and spawned versions of VistAWeb on the Sites & Notices screen below.

#### Figure 13: Example Category I Patient Record Flag in Standalone VistAWeb

| vista₩®              | The following CATEGORY                                              | record flags were found: |  |
|----------------------|---------------------------------------------------------------------|--------------------------|--|
|                      |                                                                     | Flags                    |  |
| Logoff               | BEHAVIORAL flag                                                     |                          |  |
|                      | Flag Name:                                                          | BEHAVIORAL               |  |
|                      | Assignment Narrative:                                               |                          |  |
| Warning! Avoid using | Required narative.                                                  |                          |  |
| "Back" button        |                                                                     |                          |  |
|                      | 5 11                                                                | BEHAVIORAL               |  |
|                      | Flag Category:                                                      |                          |  |
|                      | Assignment Status:                                                  |                          |  |
|                      | Initial Assigned Date:<br>Approved by:                              | @12:37:41                |  |
|                      | Next Review Date:                                                   | 2008                     |  |
|                      |                                                                     | CLE13 TEST LAB           |  |
|                      | Originating Site:                                                   |                          |  |
|                      | PATIENT RECORD FLAG CAT<br>• <u>Note:</u><br>Continue to Patient Re |                          |  |
|                      |                                                                     |                          |  |

#### Figure 14: Example Category I Patient Record Flag on the Sites & Notices Screen

| Name                                 |                                     | 1           | Notes      |
|--------------------------------------|-------------------------------------|-------------|------------|
| EEHAVIORAL flag                      | PATIENT RECORD FL<br>• <u>Note:</u> | AG CATEGO   | RY I       |
| ata for this patient w               | ill be acquired from                | the follow  | ing sites: |
| Site Name                            | Patient Name                        | SSN         | DOB        |
| CLE13 (CLE13)                        |                                     |             |            |
| HDR (HDR)                            |                                     |             |            |
| CHYSQA5 (CHYSQA5)                    |                                     |             |            |
|                                      | annot be fetched fro                | m the follo | wing site  |
| Data for this patient c              | annot be retened in o               |             | -          |
| Data for this patient c<br>Site Name | Message                             |             | -          |

remote login failed

STLSQA (STLSQA)

# Using VistAWeb

After the Patient Selection page, all VistAWeb functionality for a Special User is the same as for other users, except that there is no clinical context management as described earlier in <u>Patient</u> <u>Context in CPRS-Spawned VistAWeb</u>.

## Automatic Retrieval of Data from Multiple Sites

When the patient is first selected, VistAWeb determines how many sites the patient has visited and displays a message similar to the following to let you know that VistAWeb is establishing connections to those systems.

#### Figure 15: Please Wait...Message

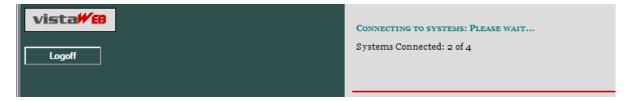

The Sites and Notices page is then displayed, which includes a list of sites where data for that patient will be retrieved. In the following example, VistAWeb will attempt to retrieve data from all available sites listed in the patient's treating facility list. In this example, MARTSQA, STLSQA, and DAYTSHR are three examples of sites in the patient's treating facility list to which VistAWeb has been able to make a connection. If VistAWeb cannot connect to some of the systems (sites) where the patient has been seen, that information is supplied in table format below the sites that are connected. The Last Seen field in the tables is only populated when the Master Patient Index (MPI) has that information to report.

On the left side of the screen, there is a list of reports for which VistAWeb is able to retrieve patient data. It is important to note that just because a site is listed doesn't mean there will be data available from that site in all domains. For more detail regarding the type of reports, refer to the *Expanded List of All Reports* section of this manual.

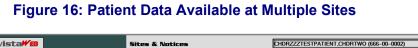

| goff                                             |                                                                                                    |                                  |             |              |                  |               |                    |
|--------------------------------------------------|----------------------------------------------------------------------------------------------------|----------------------------------|-------------|--------------|------------------|---------------|--------------------|
| ies*†‡                                           | C                                                                                                    |                                  |             |              |                  |               |                    |
| ies*†‡                                           |                                                                                                    | ite Connection Summary (         | (02/12/20)  | 14 14:01)    |                  |               |                    |
|                                                  | 5.                                                                                                    |                                  | (0)/10/20   |              |                  |               |                    |
|                                                  | Data for this patient can be retrieved from the following                                                        | sites:                           |             |              |                  |               |                    |
| intments<br>Information                          | Site Name                                                                                                    | Patient Name                     | SSN         | DOB          | Deceased Date    | Sensitivity   | Last Seen          |
| /Admissions †                                    | DoD (DOD)                                                                                                    | CHDRZZZTESTPATIENT, CHDRTWO      | 666000002   | 03/03/1961   |                  |               |                    |
| ics                                              | MedVirginia - HIE (Non-VA)                                                                                       |                                  |             |              |                  |               |                    |
| ults and Procedures 1                            | Disclaimers                                                                                                    | CHDRZZZTESTPATIENT, CHDRTWO      | 666000002   | 03/03/1961   |                  |               |                    |
| ults (DoD Remote Data Only)†<br>arge Summaries†‡ | Department of Defense (Non-VA)                                                                                   | CHDRZZZTESTPATIENT, CHDRTWO      | 666000002   | 03/03/1961   |                  |               |                    |
| ies and Questionnaires (DoD Remote Data Only)    | Inland Northwest Health Services (INHS) - HIE (Non-VA)                                                           |                                  |             | 0, 0, 7      |                  |               |                    |
|                                                  |                                                                                                    |                                  |             |              |                  |               |                    |
| atory †‡<br>mic Path Reports                     | Multicare Health System (Non-VA)                                                                                 | CHDRZZZTESTPATIENT, CHDRTWO      |             |              |                  |               |                    |
| ine 1                                            | Idaho Health Data Exchange (HDE) (Non-VA)                                                                        | CHDR222TESTPATIENT,CHDRTWO       | 666000002   | 03/03/1961   |                  |               |                    |
| s                                                | Pensacola Health Information Exchange (HIE) (Non-VA)                                                             | CHDRZZZTESTPATIENT, CHDRTWO      | 666000002   | 03/03/1961   |                  |               |                    |
| tient Encounters/GAF †                           | San Diego Beacon UCSD - MIRTH (Non-VA)                                                                           | CHDRZZZTESTPATIENT, CHDRTWO      | 666000002   | 03/03/1961   |                  |               |                    |
| nacy *†‡<br>em List†‡                            | Walgreens (Non-VA)                                                                                               | CHDR222TESTPATIENT, CHDRTWO      | 666000002   | 03/03/1961   |                  |               |                    |
| ess Notest1                                      | UC Davis Health System (Non-VA)                                                                                  | CHDRZZZTESTPATIENT.CHDRTWO       |             |              |                  |               |                    |
| Notes                                            |                                                                                                    |                                  |             |              |                  |               |                    |
| ogy t‡                                           | Hawaii Pacific Health Information Exchange (Non-VA)                                                              | CHDRZZZTESTPATIENT, CHDRTWO      |             |              |                  |               |                    |
| ry Reports‡<br>iigns*t‡                          | Honolulu, HI (HON)                                                                                               | CHDRZZZTESTPATIENT, CHDRTWO      | 666000002   | 03/03/1961   |                  | Y             |                    |
| Summaries (Non-VA) for TREATMENT only            | Anchorage, AK (ANC)                                                                                              | CHDRZZZTESTPATIENT, CHDRTWO      | 666000002   | 03/03/1961   |                  | Y             |                    |
| Summaries (HON)                                  | North Chicago, IL (NCH)                                                                                          | CHDRZZZTESTPATIENT, CHDRTWO      | 666000002   | 03/03/1961   |                  | Y             | 11/15/2010         |
| I Summaries (ANC)<br>I Summaries (NCH)           | New Jersey HCS (NJS)                                                                                             | CHDRZZZTESTPATIENT, CHDRTWO      | 666000002   | 03/03/1961   |                  | Y             | 08/27/2010         |
| Summaries (NCH)<br>Summaries (NJS)               | Hampton, VA (HAM)                                                                                                | CHDRZZZTESTPATIENT,CHDRTWO       |             |              |                  | Y             | 06/14/2010         |
| Summaries (HAM)                                  |                                                                                                    |                                  |             |              |                  | Y             |                    |
| Summaries (LIT)                                  | Little Rock, AR (LIT)                                                                                            | CHDRZZZTESTPATIENT, CHDRTWO      |             |              |                  |               | 05/10/2013         |
| Summaries (MIN)<br>Summaries (RIC)               | Minneapolis, MN (MIN)                                                                                            | CHDRZZZTESTPATIENT, CHDRTWO      | 666000002   | 03/03/1961   |                  | Y             | 05/15/2013         |
| Summaries (RIC)<br>Summaries (STL)               | Richmond, VA (RIC)                                                                                               | CHDRZZZTESTPATIENT, CHDRTWO      | 666000002   | 03/03/1961   |                  | Y             | 05/09/2013         |
| Summaries (SDC)                                  | Heartland East (STL)                                                                                             | CHDRZZZTESTPATIENT, CHDRTWO      | 666000002   | 03/03/1961   |                  | Y             | 05/09/2013         |
| Summaries (SPO)                                  | San Diego, CA (SDC)                                                                                              | CHDRZZZTESTPATIENT, CHDRTWO      | 666000002   | 03/03/1961   |                  | Y             | 08/06/2013         |
| Summaries (STX)<br>Summaries (ORL)               | Spokane, WA (SPO)                                                                                                | CHDRZZZTESTPATIENT, CHDRTWO      |             |              |                  | Y             |                    |
| Summaries (CRL)                                  | South Texas HCS (STX)                                                                                            | CHDRZZZTESTPATIENT, CHDRTWO      |             |              |                  | Y             | 05/15/0010         |
|                                                  |                                                                                                    |                                  |             |              |                  |               | 05/15/2013         |
| esh Patient Data                                 | Orlando, FL (ORL)                                                                                                | CHDRZZZTESTPATIENT, CHDRTWO      |             | 0, 0, 1      |                  | Y             |                    |
|                                                  | El Paso, TX (ELP)                                                                                                | CHDRZZZTESTPATIENT, CHDRTWO      | 666000002   | 03/03/1961   |                  | Y             | 05/03/2010         |
| s with HDR data                                  | HDR (HDR)                                                                                                    | CHDRZZZTESTPATIENT, CHDRTWO      | 666000002   | 03/03/1961   |                  |               |                    |
| s with BHIE data (Dept. of Defense)              |                                                                                                    |                                  |             |              |                  |               |                    |
| s with Non-VA data                               | Data for this patient cannot be retrieved from the sites s<br>message field below and/or re-select the patient . | hown below due to network or rea | mote system | problems. To | o attempt to rea | ach those sys | tems again, please |

Reports/"domains" that have data from non-VAMCs are indicated with the appropriate icon from the legend; these reports/domains show the data in an "aggregated view", which means that all sources provide that data for the specific report/domain.

#### Figure 17: Aggregated View

| 446                                                                                                    | [ |
|----------------------------------------------------------------------------------------------------|---|
| vistaWEB                                                                                                    |   |
|                                                                                                    |   |
|                                                                                                    |   |
| Logoff                                                                                                    |   |
|                                                                                                    |   |
| 🛃 VTA                                                                                                    |   |
| Sites                                                                                                    |   |
| 🔟 Care Team                                                                                                    |   |
| Allergies*‡                                                                                                    |   |
| Appointments                                                                                                    |   |
| Patient Information                                                                                                    |   |
| Visits/Admissions                                                                                                    |   |
| Dietetics                                                                                                    |   |
| Consults and Procedures‡                                                                                                    |   |
| Consults (DoD Remote Data Only)                                                                                                    |   |
| Discharge Summaries                                                                                                    |   |
| Laboratory ‡                                                                                                    |   |
| Anatomic Path Reports                                                                                                    |   |
| Medicine      t                                                                                                    |   |
| Orders Output Output O |   |
| Outpatient Encounters/GAF                                                                                                    |   |
| Pharmacy *‡     Problem List                                                                                                    |   |
| Progress Notes‡                                                                                                    |   |
| Other Notes                                                                                                    |   |
| Radiology                                                                                                    |   |
| Surgery Reports‡                                                                                                    |   |
| Vital Signs*                                                                                                    |   |
| Health Summaries (Non-VA)‡                                                                                                    |   |
| Health Summaries (MARTSQA)                                                                                                    |   |
| Health Summaries (STLSQA)                                                                                                    |   |
| Health Summaries (DAYTSHR)                                                                                                    |   |
| Health Summaries (CHYSQA)                                                                                                    |   |
|                                                                                                    |   |
| Refresh Patient Data                                                                                                    |   |
|                                                                                                    |   |
|                                                                                                    |   |
| * - Pages with HDR data                                                                                                    |   |
| ‡ - Pages with <mark>₫ Non-VA</mark> data                                                                                                    |   |
| ·                                                                                                    |   |
|                                                                                                    |   |
|                                                                                                    |   |
|                                                                                                    |   |
|                                                                                                    |   |
| Warning! Avoid using "Back" button                                                                                                    |   |
|                                                                                                    |   |
| Done                                                                                                    |   |
|                                                                                                    |   |

## **Expanded List of All Reports**

Entries preceded by a plus sign (+) can be expanded to show sub-reports by clicking the mouse on the plus sign (+). Expanded lists can be collapsed by clicking the mouse on the minus sign (). Figure 18\_is a fully expanded list of reports retrieved by VistAWeb. In addition to National and local VistA health summaries, VISN level health summaries are available. Consequently, the list of available summaries can be quite long and will vary depending on the user's login site. The list of health summaries is similar to the Health Summary list available from the Reports tab in CPRS.

#### Figure 18: Expanded List of VistAWeb Reports

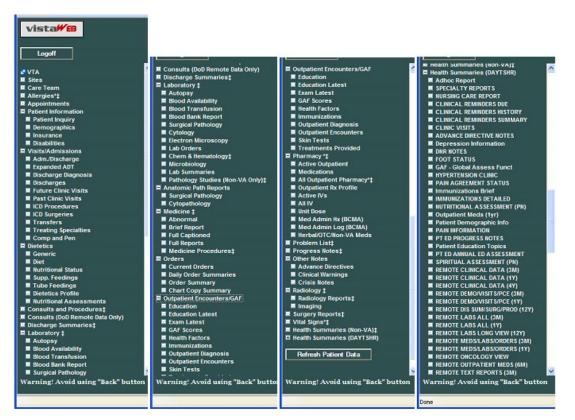

## **Report Examples**

There are over 80 different reports available in VistAWeb. A representative sampling is presented here to demonstrate the different types of reports and formatting options.

#### Text Reports

Text reports are the most basic of all reports available to users. Text is displayed in a noninteractive mode and is very similar to the corresponding reports found in CPRS from the Reports tab. One example of a Text report is the Patient Inquiry report. All site data is retrieved for the selected report, and the patient's data for the associated site is placed within the tab from where the data was retrieved. In the example below, there are four tabs: MARTSQA, CLE13, STLSQA, and CHYSQA5. To view data retrieved from MARTSQA for the selected patient, click the mouse on the MARTSQA tab. If any particular report is not available from a site where the patient has been seen, or if there is no data for a specified date range, then that site's report tab will return the statement "No Data Found".

#### Figure 19: Patient Inquiry Text Report

| Patient Inquiry                                                                                                    | medical record |
|----------------------------------------------------------------------------------------------------|----------------|
| Patient Selection                                                                                                    |                |
| MARTSQA     CLE13     STLSQA     CHYSQA5       MARTSQA       Primary care team unassigned.                                                                                                    |                |
| COORDINATING MASTER OF RECORD: CLEVELAND VAMC<br>Address: STREET ADDRESS UNKNOWN Temporary: NO TEMPORARY ADDRESS<br>UNK. CITY/STATE<br>County: UNSPECIFIED From/To: NOT APPLICABLE<br>Phone: UNSPECIFIED Phone: NOT APPLICABLE<br>Office: UNSPECIFIED<br>Cell: UNSPECIFIED<br>E-mail: UNSPECIFIED<br>Bed Addr: | 8              |
| Confidential Address:     Confidential Address Categories:       NO CONFIDENTIAL ADDRESS     From/To: NOT APPLICABLE       POS: UNSPECIFIED     Claim #: UNSPECIFIED       Relig: UNSPECIFIED     Sex: MALE       Race: UNANSWERED     Ethnicity: UNANSWERED                                                   |                |
| Combat Vet Status: NOT ELIGIBLE<br>Primary Eligibility: UNSPECIFIED<br>Other Eligibilities:<br>Unemployable: NO<br>Status : PATIENT HAS NO INPATIENT OR LODGER ACTIVITY IN THE COMPUTER<br>Future Appointments: NONE                                                                                           | M              |

#### Text Report with Date Range Option

In report screens where date ranges can be typed, two digits can be entered for years, and dashes can be entered instead of slashes. VistAWeb will reformat to the dd/mm/yyyy format for the user, e.g., 12-11-05 will be reformatted to 12/11/2005 automatically. Typing in a date range clears any set radio button. Likewise, setting a radio button for one of the available time periods will clear dates previously typed into the From/To fields. The following composed sequence demonstrates that VistAWeb corrects the date format and then shows that clicking the All Results button clears the To/From date fields.

#### Figure 20: Date Range Entry and Radio Button Selection

| O Today O One      | ◯Two  | ○ One | ◯ T wo  | ◯ Six      | ⊙ One | ◯ T wo | ◯ All | Query |
|--------------------|-------|-------|---------|------------|-------|--------|-------|-------|
| Date Range:        | Weeks | Month | Months  | Months     | Year  | Years  | Dates |       |
| From: (mm/dd/yyyy) |       |       | To: (mr | n/dd/yyyy) |       |        |       |       |

When these reports are generated they are presented in table format, which typically can be sorted and can contain data from multiple sites, as with Allergies, Outpatient Pharmacy, and Vital Signs reports. In the following example report of Progress Notes or Chem & Hematology, the initial default query is performed automatically for a one-year time period, and the maximum number of items per site to return is defaulted to 50. You can type in a different number or click in the All Data box to retrieve all the items for the specified period. You can select a different time period or enter a From/To date range, and you can specify a different maximum number of items to return. Click the mouse on the Query button to run the report for the new time period or

date range and number of items. Note that, if the default number is deleted, either a minimum of 1 item must be requested or All Data must be checked for the specified time period. Otherwise, an error message is displayed.

# Figure 21: Progress Notes Report showing AWIV column, Date Range, Author, Location, and Site

| vista#EB                                                                   | Progress Notes                                                                               |       |           | CPRSPATIENT,                    | OUDE (333-55-7777)                                                                                             |                      |                            | medical recor                                                          |
|----------------------------------------------------------------------------|----------------------------------------------------------------------------------------------|-------|-----------|---------------------------------|----------------------------------------------------------------------------------------------------|----------------------|----------------------------|------------------------------------------------------------------------|
| Logoff                                                                     | atient Selection                                                                             |       |           |                                 |                                                                                                    |                      |                            | This page uses pop-up window<br>Click here for help on enabling pop-up |
| VTA<br>Sites<br>Care Team                                                  |                                                                                              |       |           |                                 |                                                                                                    |                      |                            |                                                                        |
| Allergiestt                                                                | Today One Week Coate Range: From: (mm/dd/yyyy)                                               | ) Two | Weeks     | One Month Two<br>To: (mm/dd/yyy | a second a second second second second second second second second second second second second second second s | 🖲 One Year 💿 Two Y   | ears 🔿 All Dates           | Quer                                                                   |
| Dietetics Consults and Procedurest                                         | Autober/Site: 50 All Report<br>maximum of 50 notes per site (plus asso<br><u>cint Report</u> |       | d addend: | a) will be displayed reg        | ardless of the number of                                                                                       | notes available with | n the specified date range |                                                                        |
| Histories and Questionnaires (DoD Remote Data Only)                        | E <u>Title</u>                                                                               | Icor  | AWIV      | Date                            | Author                                                                                                    | Location             | Site                       |                                                                        |
|                                                                            | MEDICAL SERVICE PROGRESS NOTE                                                                |       |           | 08/17/2004 10:26                | WHATEVER, DENNIS L                                                                                             | LOWER PC             | Columbus, OH               |                                                                        |
| Anatomic Path Reports Medicine                                             | MEDICAL SERVICE PROGRESS NOTE                                                                |       |           | 08/17/2004 10:26                | WHATEVER, DENNIS L                                                                                             | LOWER PC             | Salt Lake City, UT         |                                                                        |
| Orders<br>Outpatient Encounters/GAF †                                      | MEDICAL SERVICE PROGRESS NOTE                                                                |       |           | 08/17/2004 10:26                | WHATEVER, DENNIS L                                                                                             | LOWER PC             | Boston HCS                 |                                                                        |
| Pharmacy †‡                                                                | PHYSICAL THERAPY CONSULT REPORT                                                              |       | -         | 08/20/2004 09:10                | WHATEVER, BYRON L                                                                                              | TELEPHONE PT/OT      | Salt Lake City, UT         |                                                                        |
| Problem List†‡ Progress Notes†‡                                            | PHYSICAL THERAPY CONSULT REPORT                                                              |       |           | 08/20/2004 09:10                | WHATEVER, BYRON L                                                                                              | TELEPHONE PT/OT      | Columbus, OH               |                                                                        |
| Other Notes<br>Radiology 11                                                | PHYSICAL THERAPY CONSULT REPORT                                                              |       |           | 08/20/2004 09:10                | WHATEVER, BYRON L                                                                                              | TELEPHONE PT/OT      | Boston HCS                 |                                                                        |
| Surgery Reportst                                                           | Report #1                                                                                    |       |           | 09/12/2012 17:26                |                                                                                                    |                      | NwHIN (alt1234)#           |                                                                        |
| Health Summaries (Non-VA)‡                                                 | Report #2                                                                                    |       |           | 09/12/2012 17:26                | 1                                                                                                    |                      | NwHIN (alt1234)*           |                                                                        |
|                                                                            | Report #3                                                                                    |       |           | 09/12/2012 17:26                |                                                                                                    |                      | NwHIN (alt1234):           |                                                                        |
| Health Summaries (BHS)                                                     |                                                                                              |       |           | 1 - 2/ / / /                    |                                                                                                    |                      |                            |                                                                        |
| Health Summaries (BHS)<br>Health Summaries (SLC)<br>Health Summaries (COS) | ack to top]                                                                                  |       |           |                                 |                                                                                                    |                      |                            |                                                                        |

#### Figure 22: Progress Notes Report with Chem & Hematology

| <u>File Edit View Favorites Too</u>                                                                                                    | ls <u>H</u> elp                         |                      |                                                                   |                                  |                |                 |                         |                                      |               |                            |             |                                                        |
|----------------------------------------------------------------------------------------------------|-----------------------------------------|----------------------|-------------------------------------------------------------------|----------------------------------|----------------|-----------------|-------------------------|--------------------------------------|---------------|----------------------------|-------------|--------------------------------------------------------|
| vista₩£8                                                                                                    | Chem & H                                | lemato               | ology                                                             | CLZWK                            | HAA,ALUUN      | A (101          | -36-4841)               | )                                    |               |                            | medica      | l record                                               |
| Logoff                                                                                                    | Patient Selecti                         | <u>ion</u>           |                                                                   |                                  |                |                 |                         | <u>(</u>                             |               | his page us<br>for help or |             |                                                        |
| VTA<br>Sites                                                                                                    | ]                                       |                      |                                                                   |                                  |                |                 |                         |                                      |               |                            |             |                                                        |
| Care Team<br>(Allergies*<br>Appointments                                                                                                    |                                         | 🔘 Toda               | ∫<br><sup>y</sup> Week                                            | © Two<br>Weeks                   | © One<br>Month | © Tv<br>Month   |                         | Six<br>nths                          | © One<br>Year | Two<br>Years               | All Dates   |                                                        |
| Appointments<br>Patient Information<br>Visits/Admissions                                                                                                    | Date Range:                             |                      | n/dd/yyyy)                                                        |                                  |                | To:             | (mm/dd/yy               | yy)                                  |               |                            |             | Query                                                  |
| Dietetics<br>Consults and Procedures                                                                                                    | Maximum<br>Number/Site:                 | 50                   | 🗖 Ali R                                                           | eports                           |                |                 |                         |                                      |               |                            |             |                                                        |
| Consults (DoD Remote Data Only)<br>Discharge Summaries                                                                                                    | A maximum o                             | f 50 repo            | rts per site w                                                    | ill be display                   | ved regardles  | s of the        | e number                | of report                            | ts available  | e within the               | specified d | late range.                                            |
| Laboratory                                                                                                    | Print Report                            |                      |                                                                   |                                  |                |                 |                         |                                      |               |                            |             |                                                        |
| Laboratory<br>■ Autopsy<br>■ Blood Availability                                                                                                    | <u>Print Report</u><br><u>Test Name</u> | <u>e</u> <u>Icon</u> | <b>₩</b> <u>Date</u>                                              | <u>Specimen</u>                  | Result         | <u>Flag</u>     | Units                   | Ref<br>Range                         | (             | Comment                    |             | <u>Site</u>                                            |
| Laboratory<br>Autopsy<br>Blood Availability<br>Blood Transfusion<br>Blood Bank Report                                                                                                    |                                         | <u>e Icon</u>        | 10/24/2005<br>12:31                                               | SERUM                            | Result<br>1.3  |                 | ng/dI.                  |                                      | (             | Comment                    |             | <u>Site</u><br>CHEYENNE<br>IDR SQA                     |
| Laboratory<br>Autopsy<br>Blood Availability<br>Blood Transfusion<br>Blood Bank Report<br>Surgical Pathology<br>Cytology                                                                                                    | <u>Test Name</u>                        |                      | 10/24/2005<br>12:31<br>10/24/2005<br>12:31                        | SERUM<br>SERUM                   |                | r               | ng/dL                   | Range<br>o.6-                        | (             | Comment                    | I           | HEYENNE                                                |
| Laboratory<br>Autopsy<br>Blood Availability<br>Blood Transfusion<br>Blood Bank Report<br>Surgical Pathology<br>Cytology<br>Electron Microscopy<br>Lab Orders                                                                                  | <u>Test Name</u>                        | <u>FEN</u>           | 10/24/2005<br>12:31<br>10/24/2005<br>12:31<br>10/24/2005<br>12:31 | SERUM<br>SERUM<br>SERUM          | 1.3            | r<br>H r        | ng/dL<br>ng/dL          | Range<br>0.6-<br>1.3                 |               | Comment                    |             | CHEYENNE<br>IDR SQA<br>CHEYENNE                        |
| Laboratory     Laboratory     Autopsy     Autopsy     Blood Transfusion     Blood Transfusion     Blood Bank Report     Surgical Pathology     Cytology     Lab Orders     Chem & Hematology     Microbiology     Warning! Avoid using "Back" | Test Name<br>CREATININE<br>UREA NITROC  | <u>FEN</u>           | 10/24/2005<br>12:31<br>10/24/2005<br>12:31<br>10/24/2005          | SERUM<br>SERUM<br>SERUM<br>SERUM | 1.3<br>41.2    | r<br>H r<br>L r | ng/dL<br>ng/dL<br>neq/L | Range<br>0.6-<br>1.3<br>7-18<br>136- |               | Comment                    |             | CHEYENNE<br>IDR SQA<br>CHEYENNE<br>IDR SQA<br>CHEYENNE |

#### **Predefined Filtering and Date Range**

The Pharmacy – All Outpatient report often contains a large number of entries, depending on the patient's history of outpatient prescriptions. Providing shorter date ranges allows for the quicker retrieval of data. For this report, the Date Range selection criteria default to 15 Months. You can select 2 Years or All Results by clicking on their radio buttons and then clicking the Query button.

| vistaWEB                                                                                                    | All Outpatient                                                                                                    |            |                 | CPRSPATIENT, DUDE (333-55-7777) |                  |                   |                      |      |                             |                            | medical recor                                    |                        |  |
|----------------------------------------------------------------------------------------------------|----------------------------------------------------------------------------------------------------|------------|-----------------|---------------------------------|------------------|-------------------|----------------------|------|-----------------------------|----------------------------|--------------------------------------------------|------------------------|--|
| Logoff                                                                                                    | Patient Selection                                                                                                    |            |                 |                                 |                  |                   |                      |      |                             | cli                        | This page uses pop-<br>ck here for help on enabl | up window<br>ing pop-u |  |
| 2 VTA<br>4 Sites<br>5 Care Team<br>4 Alergiesțt<br>4 Appointments                                                                                                    | Date Range: @ 15 Months O                                                                                                    |            |                 | f the dr                        | ng to the data   | a specified To    | get more             | data | select a different date ran | ge (hmader date            | ranges will take longer to                       | Que                    |  |
| T Patient Information<br>2) Visits/Admissions †<br>2) Dietetics<br>8) Consults and Procedures†‡<br>4) Consults (DoD Remote Data Only)†<br>4) Oischarge Summarics†<br>4) Nistories and Questionnaires (DoD Remote Data Only) | mation mation The data is limited with Expiration Date of the drug to the dates specified. To get more data, select a different date range (broader date ranges will take longer retrieve) Date range information for <u>Ninflix data</u> Procedures # D Bennote Data Only# |            |                 |                                 |                  |                   |                      |      |                             | ranges will take longer to |                                                  |                        |  |
| t<br>II Laboratory †‡<br>II Anatomic Path Reports                                                                                                    | Medication                                                                                                    | <u>Rx#</u> | 🗈 <u>Status</u> | Qty                             | Exp/Canc<br>Date | <u>Issue Date</u> | Last<br>Fill<br>Date | Rem  | Provider                    | Cost/Fill                  | SIG                                              | Site                   |  |
| Medicine ‡     Abnormal     Brief Report                                                                                                    | ERROR                                                                                                    |            |                 |                                 |                  | 99/99/9999        |                      |      |                             |                            |                                                  | NwHIN<br>(alt1234)     |  |
| Full Captioned     Full Reports                                                                                                    | AMLODIPINE BESYLATE 5MG<br>TAB                                                                                                    | 762887     | ACTIVE          | 30                              | 06/04/2010       | 06/03/2009        |                      |      | INLOES, SONJA               |                            | TAKE ONE-HALF TABLET<br>BY MOUTH EVERY DAY       | NwHIN<br>(alt1234)     |  |
| Medicine Procedures     Orders                                                                                                    | AMLODIPINE BESYLATE 5MG<br>TAB                                                                                                    | 762887     | ACTIVE          | 30                              | 06/04/2010       | 06/03/2009        |                      |      | INLOES,SONJA                |                            | TAKE ONE-HALF TABLET<br>BY MOUTH EVERY DAY       | NwHIN<br>(alt1234)     |  |
| Outpatient Encounters/GAF †     Diarmacy †     Active Outpatient     Medications                                                                                                    | GLYCERIN (ADULT) RTL SUPP                                                                                                    | 762886     | ACTIVE          | 24                              | 05/30/2010       | 05/29/2009        |                      |      | INLOES,SONJA                |                            | INSERT ONE<br>SUPPOSITORY IN<br>RECTUM DAILY     | NwHIN<br>(alt1234)     |  |
| All Outpatient Pharmacyt                                                                                                    | GLYCERIN (ADULT) RTL SUPP                                                                                                    | 762886     | ACTIVE          | 24                              | 05/30/2010       | 05/29/2009        |                      |      | INLOES,SONJA                |                            | INSERT ONE<br>SUPPOSITORY IN<br>RECTUM DAILY     | NwHIN<br>(alt1234)     |  |
| Outpatient Rx Profile     Active IVs                                                                                                    |                                                                                                    |            |                 | _                               |                  |                   |                      |      |                             |                            | TAKE 400 MILLIGRAMS                              |                        |  |
| Outpatient Ex Profile     Active IVs     Ait IV     Unit Dose     Med Admin IAx (BCMA)     Med Admin IAx (BCMA)                                                                                                    | IBUPROFEN 100MG/SML<br>SUSP                                                                                                    | 1401068    | ACTIVE          | 120                             | 05/27/2010       | 05/26/2009        |                      |      | INLOES,SONJA                |                            |                                                  | NwHIN<br>(alt1234)     |  |

Figure 23: Date Range Selection Criteria for All Outpatient Pharmacy Report

Some reports require you to enter the date range before the report will appear. This is the case for queries that have the potential to return very large amounts of data or where filtering the data lends usability to the report. Summaries, such as Discharge, Lab, some Order summaries, and both of the Med Admin Hx and Med Admin Log reports, tend to generate large volumes of data. Narrowing the date range for a report for a patient's summary data may improve the speed of the data retrieval.

Some reports that do not require a date range include the following: Sites, Care Team, Allergies, Appointments, Patient Inquiry, Patient Demographics, Patient Insurance, Dietetics Profile, Blood Bank, Daily Order Summary, Medications, Outpatient Rx Profile, All IV, and Imaging.

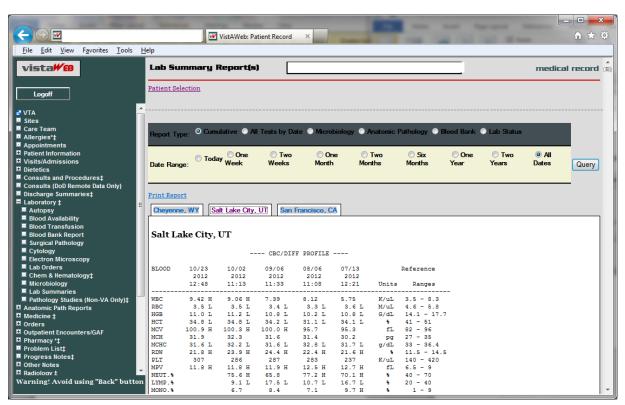

#### Figure 24: Date Range for Lab and Other Large Volume Reports

#### **Data Grid Style of Report**

The data grid style of report presents data in the form of a grid or table, with the data being retrieved and displayed according to a specified date range. The data for most of the tables can then be sorted in multiple ways. The underlined column headers indicate which columns may be used for sorting. Report data is generally retrieved and presented with the most recent date at the top, descending to the earliest date at the bottom. For some reports, Vitals for example, data from multiple sites is presented strictly by date, without consideration for the site. For some other reports, Problem List for example, the problems from multiple sites are displayed by status (active first) and then in descending date order for one site and then descending order for the next site, and so on. Then inactive problems are listed if there are any. In most of the reports that have a date column, clicking the date won't change the sorting of that column unless some other sort, alphabetical, for example, had been done which upset the descending date order.

#### **Data Grid with Additional Details**

The data grid permits you to view additional details about a selected item in a row. In this example, Progress Notes titles are listed in VistAWeb. To view the actual text of the note, click on the Title link for the note of interest.

#### Figure 25: Progress Notes

| vista##B                                       | Progress Notes                                    | Cł                   | HDRZZZTESTPATIENT,CH         | DRONE (666-00-00     | 01)                                 | medic                                                 | al reco |
|------------------------------------------------|---------------------------------------------------|----------------------|------------------------------|----------------------|-------------------------------------|-------------------------------------------------------|---------|
| Logoff                                         | Patient Selection                                 |                      |                              |                      |                                     | This page uses pop-u<br>Click here for help on enabli |         |
| ТА                                             | <u> </u>                                          |                      |                              |                      |                                     |                                                       |         |
| ites                                           | 🔿 Today 🔿 One Week 🔿 Two W                        | laake 🦳 One Mon      | ith 🦳 Two Monthe 🦳 Six I     | Anthe 🙆 One Year     | 🔿 Two Yeare 🔿 All Dates             |                                                       |         |
| are Team                                       | Data Parana                                       |                      |                              |                      |                                     |                                                       | Qu      |
| llergies*‡                                     | From: (mm/dd/yyyy)                                | To: (                | (mm/dd/yyyy)                 |                      |                                     |                                                       | -       |
| ppointments                                    |                                                   |                      |                              |                      |                                     |                                                       | _       |
| atient Information<br>isits/Admissions         | Maximum<br>Number/Site: 50 All Reports            |                      |                              |                      |                                     |                                                       |         |
| etetics                                        | A maximum of 50 notes per site (plus associated a | addenda) will be di  | isplayed regardless of the n | umber of notes avail | able within the specified date rans | 76                                                    |         |
| onsults and Procedurest                        | Print Report                                      | addeniday will be di |                              |                      | able within the specified date rang |                                                       |         |
| onsults (DoD Remote Data Only)                 |                                                   |                      |                              |                      |                                     |                                                       |         |
| scharge Summaries‡                             | Title                                             | Icon AW              | IV 🖺 Date                    | Author               | Location                            | Site                                                  |         |
| iboratory ‡                                    | Discharge summarization note                      | H                    |                              |                      |                                     | Pensacola Health Information Exchange (HIE)#          |         |
| natomic Path Reports<br>ledicine ±             | Discharge summarization note                      | Ħ                    |                              |                      |                                     | Pensacola Health Information Exchange (HIE)#          |         |
| rders                                          | Discharge summarization note                      | E                    |                              |                      |                                     | Pensacola Health Information Exchange (HIE)=          |         |
| utpatient Encounters/GAF                       |                                                   |                      |                              |                      |                                     |                                                       |         |
| harmacy *‡                                     | PM&R ADMISSION (H&P) NOTE/ATTENDING (SR)          | 8                    | 05/13/2013 11:40             |                      | ZZ//OT/BRINSER                      | Richmond, VA                                          |         |
| roblem List‡                                   | ORTHO SURG INPT CONSULT                           | E                    | 05/13/2013 11:43             |                      | ZZ//OT/BRINSER                      | Richmond, VA                                          |         |
| rogress Notes‡<br>ther Notes                   | SPEECH PATHOLOGY CONSULT                          | E                    | 05/13/2013 11:45             |                      | ZZ//OT/BRINSER                      | Richmond, VA                                          |         |
| adiology 1                                     | ORTHO SURG ATTENDING NOTE (S)                     | E                    | 05/13/2013 11:46             |                      | ZZ//OT/BRINSER                      | Richmond, VA                                          |         |
| urgery Reports1                                |                                                   |                      |                              |                      |                                     | ,                                                     |         |
| ital Signs*:                                   | SPEECH PATHOLOGY PROGRESS NOTE                    | Ŧ                    | 05/13/2013 11:47             |                      | ZZ//OT/BRINSER                      | Richmond, VA                                          |         |
| ealth Summaries (Non-VA) for TREATMENT only‡   | ORTHO CONSULT                                     | E                    | 05/22/2013 10:51             |                      | ALM POLYT PNS EAPEN                 | South Texas HCS                                       |         |
| ealth Summaries (HON)                          | Former Pow Social Work Case Management Note       | E                    | 05/22/2013 10:53             |                      | ALM POLYT PNS EAPEN                 | South Texas HCS                                       |         |
| ealth Summaries (CHA)<br>ealth Summaries (NJS) | HEPC SOCIAL WORK NOTE                             | E                    | 05/22/2013 11:08             |                      | ALM POLYT PNS EAPEN                 | South Texas HCS                                       |         |
| ealth Summaries (HAM)                          |                                                   | E                    |                              |                      |                                     |                                                       |         |
| ealth Summaries (ASH)                          | SOCIAL WORK CADHC CONSULT                         |                      | 05/22/2013 12:07             |                      | ALM POLYT PNS EAPEN                 | South Texas HCS                                       |         |
| ealth Summaries (RIC)                          | ORTHO FOLLOW-UP NOTE                              | E                    | 05/22/2013 13:39             |                      | ALM POLYT PNS EAPEN                 | South Texas HCS                                       |         |
| ealth Summaries (STL)                          | LETTER TO PT (GENERAL)                            |                      | 06/19/2013 14:10             |                      | CCHT TECH EDUCATION                 | San Diego, CA                                         |         |
| ealth Summaries (SDC)<br>ealth Summaries (SPO) | Medicine Resident Note-Inpt                       | E                    | 06/27/2013 10:03             |                      | TESTING NONCOUNT-X                  | San Diego, CA                                         |         |
| ealth Summaries (SFO)                          | NUTRITION CALORIE COUNT                           | E                    | 08/06/2013 11:35             |                      | TESTING NONCOUNT-X                  | San Diego, CA                                         |         |
| ealth Summaries (ORL)                          |                                                   |                      |                              |                      | TISTING NONCOUNT-X                  |                                                       |         |
| ealth Summaries (ELP)                          | C&P EXAMINATION                                   |                      | 08/20/2013 10:07             |                      |                                     | San Diego, CA                                         |         |
|                                                | Addendum to C&P EXAMINATION                       | ۲                    | 08/20/2013 12:45             |                      |                                     | San Diego, CA                                         |         |
| Refresh Patient Data                           | NUTRITION CALORIE COUNT                           | E                    | 08/29/2013 10:20             |                      | TESTING NONCOUNT-X                  | San Diego, CA                                         |         |
|                                                | NUTRITION CALORIE COUNT                           | E                    | 09/16/2013 09:15             |                      | TESTING NONCOUNT-X                  | San Diego, CA                                         |         |
| rning! Avoid using "Back" button               | ADMINISTRATIVE NOTE                               | E                    | 10/09/2013 08:02             |                      | 10NLYFORTESTING/TRNG-X              | out-out- TT                                           |         |

When you click on the Title link, the detail of the selected note appears in a pop-up box, represented in the example below. Click on the Print or Close buttons to effect the desired action.

#### Figure 26: Progress Note Title link (AWIV – Imaging details)

| ista₩Ø                                              | Progress Notes                                        | Progress Note Detail Webpage Dialog                                 | edical rec                  |
|-----------------------------------------------------|-------------------------------------------------------|---------------------------------------------------------------------|-----------------------------|
| Logoff                                              | Patient Selection                                     | Print Copy to Clipboard Close                                       | pop-up wind<br>tabling pop- |
|                                                     | *******                                               |                                                                     |                             |
| tes<br>are Team                                     |                                                       |                                                                     |                             |
| lergiest                                            | Today One Week Two Weeks                              | CPRSPATIENT, DUDE (333-55-7777)                                     |                             |
| pointments                                          | Date Range: From: (mm/dd/yyyy)                        |                                                                     | Qu                          |
| itient Information                                  |                                                       |                                                                     |                             |
| sits/Admissions †                                   | Maximum 50                                            | MEDICAL SERVICE PROGRESS NOTE                                       |                             |
| etetics                                             | Maximum<br>Number/Site: 50 II All Reports             | Site: Columbus, OH                                                  |                             |
| onsults and Procedures †‡                           | A maximum of 50 notes per site (plus associated adder | Date: 08/17/2004 10:26 Author: DENNIS L WHATEVER Location: LOWER PC |                             |
| onsults (DoD Remote Data Only)†                     | Print Report                                          |                                                                     |                             |
| scharge Summaries†‡                                 |                                                       |                                                                     |                             |
| stories and Questionnaires (DoD Remote Data Only) † | Title Icon AWIV                                       |                                                                     |                             |
| aboratory †‡                                        | MEDICAL SERVICE PROGRESS NOTE                         | This is a report                                                    |                             |
| atomic Path Reports<br>edicine 1                    | MEDICAL SERVICE PROGRESS NOTE                         | User Class: No user class for this timestamp                        |                             |
| edicine ‡                                           |                                                       | User Class: No user class for this timestamp                        |                             |
| atpatient Encounters/GAF †                          | MEDICAL SERVICE PROGRESS NOTE                         | 31                                                                  |                             |
| armacy 11                                           | PHYSICAL THERAPY CONSULT REPORT                       |                                                                     |                             |
| oblem Listt                                         |                                                       |                                                                     |                             |
| ogress Notes†‡                                      | PHYSICAL THERAPY CONSULT REPORT                       | Dackteteral Print Copy to Clipboard Close                           |                             |
| her Notes                                           | PHYSICAL THERAPY CONSULT REPORT                       | Eback to top Print Copy to Clipboard Close                          |                             |
| diology †‡                                          | Report #1                                             |                                                                     |                             |
| irgery Reports‡                                     |                                                       |                                                                     |                             |
| tal Signs†‡                                         | Report #2                                             |                                                                     |                             |
| alth Summaries (Non-VA)‡<br>alth Summaries (BHS)    | Report #3                                             |                                                                     |                             |
| alth Summaries (BHS)<br>alth Summaries (SLC)        |                                                       |                                                                     |                             |
| ealth Summaries (SEC)                               | [back to top]                                         |                                                                     |                             |
| and summaries (COS)                                 | - Angele Address Street                               |                                                                     |                             |
| Refresh Patient Data                                |                                                       |                                                                     |                             |
| KIIGHTT KICIK DALA                                  |                                                       |                                                                     |                             |
|                                                     |                                                       |                                                                     |                             |
| ges with BHIE data (Dept. of Defense)               |                                                       |                                                                     |                             |
| ges with Non-VA data                                |                                                       |                                                                     |                             |
|                                                     |                                                       |                                                                     |                             |
|                                                     |                                                       |                                                                     |                             |
|                                                     |                                                       |                                                                     |                             |
|                                                     |                                                       |                                                                     |                             |

## Figure 27: Imaging Report

| ista₩£8                                           | Imaging Reports                      | CPRSPATIENT, DUDE (333-55-7777)                                                              | medical recon                                                          |
|---------------------------------------------------|--------------------------------------|----------------------------------------------------------------------------------------------|------------------------------------------------------------------------|
| Logoff                                            | Patient Selection                    |                                                                                              | This page uses pop-up window<br>Click here for help on enabling pop-up |
| ites                                              | ·                                    |                                                                                              |                                                                        |
| are Team                                          |                                      |                                                                                              |                                                                        |
| llergies†‡                                        |                                      | nge. Imaging Reports from remote sites are retrieved based on each remote site's default dat | te range.                                                              |
| ppointments<br>stient Information                 | Print Report                         |                                                                                              |                                                                        |
| isits/Admissions †                                |                                      | at a state also                                                                              |                                                                        |
| ietetics                                          |                                      | ase # <u>Status</u> <u>Location</u> <u>Site</u>                                              |                                                                        |
| onsults and Procedurest:                          | Chest Complete 3 03/28/2012 09:10 67 | 8987 Complete XRay Clinic Boston HCS                                                         |                                                                        |
| onsults (DoD Remote Data Only)†                   | Chest Complete 3 03/28/2012 09:10 67 | 8987 Complete XRay Clinic Columbus, OH                                                       |                                                                        |
| scharge Summaries†‡                               |                                      | 8987 Complete XRay Clinic Salt Lake City, UT                                                 |                                                                        |
| stories and Questionnaires (DoD Remote Data Only) | Chest Complete 3 03/28/2012 09:10 07 | 6987 Complete Akay Chinic Salt Lake City, 01                                                 |                                                                        |
| aboratory †‡<br>natomic Path Reports              | [back to top]                        |                                                                                              |                                                                        |
| natomic Path Reports<br>Iedicine 1                | IDWCK TO TOPI                        |                                                                                              |                                                                        |
| rders                                             | E                                    |                                                                                              |                                                                        |
| utpatient Encounters/GAF †                        |                                      |                                                                                              |                                                                        |
| harmacy t‡                                        |                                      |                                                                                              |                                                                        |
| Active Outpatient                                 |                                      |                                                                                              |                                                                        |
| Medications                                       |                                      |                                                                                              |                                                                        |
| All Outpatient Pharmacy1:                         |                                      |                                                                                              |                                                                        |
| Outpatient Rx Profile<br>Active IVs               |                                      |                                                                                              |                                                                        |
| All IV                                            |                                      |                                                                                              |                                                                        |
| Unit Dose                                         |                                      |                                                                                              |                                                                        |
| Med Admin Hx (BCMA)                               |                                      |                                                                                              |                                                                        |
| Med Admin Log (BCMA)                              |                                      |                                                                                              |                                                                        |
| Herbal/OTC/Non-VA Meds                            |                                      |                                                                                              |                                                                        |
| roblem List†‡                                     |                                      |                                                                                              |                                                                        |
| rogress Notes†‡<br>ther Notes                     |                                      |                                                                                              |                                                                        |
| adiology 11                                       |                                      |                                                                                              |                                                                        |
| Radiology Reports†‡                               |                                      |                                                                                              |                                                                        |
| Imaging                                           |                                      |                                                                                              |                                                                        |
| urgery Reports‡                                   |                                      |                                                                                              |                                                                        |
|                                                   |                                      |                                                                                              |                                                                        |

#### Figure 28: Imaging Report Details

| vista                                                                                                    | Imaging Reports                                                                                                    | CPRSPATIENT, DUDE (333-55-7777)          | medical record                |
|----------------------------------------------------------------------------------------------------|----------------------------------------------------------------------------------------------------|------------------------------------------|-------------------------------|
| Logoff                                                                                                    | Patient Selection                                                                                                    | Imaging Report Detail Webpage Dialog     | This page uses pop-up windows |
| z²VTA<br>■ Sites<br>■ Care Team<br>■ Allergies†1                                                                                                    | Imaging Reports from local site are local date range. Imaging Rep                                                                                                    | Print Copy to Clipboard Close            |                               |
| Appointments  Appointments  Distrikufamissions †  Disterics  Consults and Procedures t;  Consults (Do Remote Data Only) †                                                                                                    | Title         All/TI         Date         Case #         Status           Cheit Complete         03/28/2012 09:10 678987         Complete         Cheit Complete         Cheit Complete         03/28/2012 09:10 678987         Complete           Cheit Complete         03/28/2012 09:10 678987         Complete         03/28/2012 09:10 678987         Complete | XRay<br>XRay No Detail                   |                               |
| Bitcharge Summariest Bitcharge Summariest Bitcharge Summariest Coop Remote Data Only) † Caboratory 11 Caboratory 11 Caboratory 11 Coop Caboratory 11 Coop Caboratory 12 Coop Caboratory 12 Coop Caboratory | [hackle top]                                                                                                    | Dark Integ Print Copy to Clipboard Close |                               |
| Fadiology Reports [     Finaging     Surgery Reports [     Viral Signs [     Viral Signs [     Nether Summaries (Non-VA)]     Teath Summaries (Non-VA)]     Teath Summaries (RS)     Teath Summaries (CS)     Refresh Patient Data                                                                                                    |                                                                                                    |                                          |                               |
| *- Pages with BHIE data (Dept. of Defense)<br>*- Pages with <sup>#</sup> <u>Non-VA</u> data                                                                                                    |                                                                                                    |                                          |                               |
| Warning! Avoid using "Back" button                                                                                                    |                                                                                                    |                                          |                               |

#### **Vital Signs Report**

In the following Vital Signs example report, note that three of the Site column listings display Home Telehealth (HT) as the site where the vitals were taken. The HT indicates the data was supplied through the HT interface.

| 🛐 🔹 🛐 👻 📾 👻 Page 🔹 Safety 🕶 Tools                                                                      |                                                              |                 |          |         |                                                                                           |                                |       |         |     |                       |               |                  |  |
|----------------------------------------------------------------------------------------------------|--------------------------------------------------------------|-----------------|----------|---------|-------------------------------------------------------------------------------------------|--------------------------------|-------|---------|-----|-----------------------|---------------|------------------|--|
| vista <b>#</b> ®                                                                                       | Vital Signs                                                  |                 |          |         | CPR                                                                                       | CPRSPATIENT,DUDE (333-55-7777) |       |         |     |                       |               | medical record   |  |
| Logoff                                                                                                 | Patient Selection                                            |                 |          |         |                                                                                           |                                |       |         |     |                       |               |                  |  |
| VTA<br>Sites<br>Care Team<br>Allergies #‡<br>Appointments<br>Patient Information<br>Visits/Admission ‡ | Today One Week Two Weeks O<br>Date Range: From: (mm/dd/yyyy) |                 |          |         | ne Morth O Two Months O Six Months O One Year O Two Years O All Dates<br>To: (mm/dd/yyyy) |                                |       |         |     | Two Years 🔿 All Dates | Query         |                  |  |
| Dietetics<br>Consults and Procedurest                                                                  | Vitals Grid Vitals                                           | Graph           |          |         |                                                                                           |                                |       |         |     |                       |               |                  |  |
| Consults and Procedures []<br>Consults (DoD Remote Data Only)†                                         | Date Date                                                    | TEMP            | PULSI    | RESP    | BP                                                                                        | Ht                             | Wt    | Pain PO | c/G | CVP                   | Blood Glucose | Site             |  |
| scharge Summaries†‡                                                                                    | 99/99/9999 99:99                                             | a second second |          | a Maran |                                                                                           |                                |       |         |     |                       |               | NwHIN (alt1234): |  |
| tories and Questionnaires (DoD Remote Data Only)                                                       | 01/24/2011 14:22                                             | LINKOK          |          |         | 50/100                                                                                    |                                |       |         |     |                       | -             | NwHIN (alt1234)* |  |
| boratory †‡                                                                                            |                                                              | -               | 55<br>60 |         |                                                                                           | _                              |       |         | -   |                       |               |                  |  |
| atomic Path Reports                                                                                    | 01/24/2011 14:22                                             |                 |          |         | 40/80                                                                                     |                                |       |         |     |                       |               | NwHIN (alt1234)* |  |
| dicine ‡                                                                                               | 01/24/2011 14:22                                             |                 | 60       |         | 40/80                                                                                     |                                | _     |         | -   |                       |               | NwHIN (alt1234)= |  |
| patient Encounters/GAF †                                                                               | 01/24/2011 14:22                                             |                 | 55       | 12      | 20/90                                                                                     |                                |       |         |     |                       |               | NwHIN (alt1234)* |  |
| rmacy †‡                                                                                               | 01/24/2011 14:22                                             |                 | 55       | 15      | 50/100                                                                                    |                                |       |         |     |                       |               | NwHIN (alt1234)‡ |  |
| blem Listț‡                                                                                            | 01/24/2011 14:22                                             |                 | 55       | 15      | 20/90                                                                                     |                                |       |         |     |                       |               | NwHIN (alt1234)* |  |
| ogress Notest‡<br>ver Notes                                                                            | 01/24/2011 14:21                                             | 100.0           |          |         | 10.10                                                                                     |                                |       |         |     |                       |               | NwHIN (alt1234)* |  |
| liology †‡                                                                                             | 01/24/2011 14:21                                             | 100.0           |          |         |                                                                                           |                                |       |         |     |                       |               | NwHIN (alt1234)# |  |
| gery Reports‡                                                                                          | 01/24/2011 14:10                                             | 99.6            | 55       | 25 12   | 21/81                                                                                     | 75.0                           | 150.0 | 99.     |     |                       |               | NwHIN (alt1234)= |  |
| I Signs†‡<br>Ith Summaries (Non-VA)‡                                                                   | 01/24/2011 14:10                                             | 99.6            | 55       | 25 12   | 21/81                                                                                     | 75.0                           | 150.0 | 99.     | 0   |                       |               | NwHIN (alt1234)* |  |
| alth Summaries (BHS)                                                                                   | 01/24/2011 14:08                                             |                 | 60       |         | 30/91                                                                                     |                                |       | 99.     |     |                       |               | NwHIN (alt1234): |  |
| Ith Summaries (SLC)                                                                                    | 01/24/2011 14:08                                             |                 | 55       |         | 30/91                                                                                     |                                |       | 77.     | -   |                       |               | NwHIN (alt1234)* |  |
| alth Summaries (COS)                                                                                   | 01/24/2011 14:08                                             |                 | 50       |         | 41/101                                                                                    |                                |       |         | -   |                       |               | NwHIN (alt1234)= |  |
| efresh Patient Data                                                                                    |                                                              |                 | -        |         |                                                                                           | _                              | _     |         |     |                       |               |                  |  |
|                                                                                                    | 01/24/2011 14:08                                             |                 | 60       |         | 41/101                                                                                    |                                | _     |         |     |                       |               | NwHIN (alt1234)* |  |
|                                                                                                    | 01/24/2011 14:08                                             | -               | 55       |         | 22/82                                                                                     | _                              |       | -       |     |                       |               | NwHIN (alt1234)= |  |
| arning! Avoid using "Back" button                                                                      | 01/24/2011 14:08                                             |                 | 50       | 12      | 22/82                                                                                     |                                |       | 99.     | 0   |                       |               | NwHIN (alt1234): |  |

When you select the Date link of an HT site from the Vital Signs screen, additional information is provided about the method of data entry, qualifiers, vitals measuring devices, and that data standardization has been accomplished for this vital sign record.

#### Figure 30: Details of HT Standardized Vitals

| Print Copy to Clipbo                  | ard             | Close |                            |                                                         |        |  |  |  |
|---------------------------------------|-----------------|-------|----------------------------|---------------------------------------------------------|--------|--|--|--|
| WPATIENT, ONE (000-00-0000)           |                 |       |                            |                                                         |        |  |  |  |
| ital Signs for 10/31/2006<br>Category | 14:28<br>Result | Units | Methods                    | Qualifiers                                              | Device |  |  |  |
| BLOOD PRESSURE                        |                 | mmHg  |                            | L LEG, CUFF-MANUAL, TRENDELENBURG, ADULT                |        |  |  |  |
| PULSE OXIMETRY                        | 5.0             | %SpO2 | supp O2, 18 l/min,<br>25 % | AFTER EXERCISE                                          |        |  |  |  |
| CIRCUMFERENCE/GIRTH                   | 15.0            | in    |                            | LOWER ARM, LEFT                                         |        |  |  |  |
| CENTRAL VENOUS<br>PRESSURE            | 35.0            | cmH2O |                            |                                                         |        |  |  |  |
| HEIGHT                                | 75.0            | in    |                            | ESTIMATED BY ARM SPAN                                   |        |  |  |  |
| PAIN                                  | 5               |       |                            |                                                         |        |  |  |  |
| PULSE                                 | 25              | /min  |                            | BILATERAL PERIPHERALS, AUSCULTATE,<br>SEMIFOWLERS, LEFT |        |  |  |  |
| RESPIRATION                           | 25              | /min  |                            | CPAP, STANDING                                          |        |  |  |  |
| TEMPERATURE                           | 100.0           | F     |                            | RECTAL                                                  |        |  |  |  |
|                                       |                 | lb    |                            | WITHOUT PROSTHESIS, STATED                              |        |  |  |  |

If the vitals data is coming from the Health Data Repository – Interim Messaging Solution (HDR-IMS) repository, but was not entered through the HT interface, the Details – Web Page Dialog will show the letter S in the Standardized column and any other data that was entered through the Vitals package that maps to other column headings. In the following example, the Methods and Qualifiers for supplemental oxygen that was delivered to the patient are shown.

#### Figure 31: Details of Non-HT Standardized Vitals

| Print Copy t                                                  | o Clipbo | ard   | Close                  |            |        |              |
|---------------------------------------------------------------|----------|-------|------------------------|------------|--------|--------------|
| ital Signs for 05/0                                           | 9/2006   | 10:00 |                        |            |        |              |
| Category                                                      | Result   | Units | Methods                | Qualifiers | Device | Standardized |
| BLOOD PRESSURE                                                | 127/99   | mmHg  |                        |            |        | S            |
|                                                               |          |       |                        |            |        | -            |
| AIN                                                           | 3        |       |                        |            |        | S            |
|                                                               | 3<br>89  | /min  |                        |            |        | S            |
| ULSE                                                          | 89       | -     | 3 l/min, 67 %, supp O2 | AMBU BAG   |        |              |
| ULSE<br>ULSE OXIMETRY                                         | 89       | -     | 3 l/min, 67 %, supp O2 | AMBU BAG   |        | S            |
| PAIN<br>PULSE<br>PULSE OXIMETRY<br>RESPIRATION<br>FEMPERATURE | 89<br>89 | %SpO2 | 3 l/min, 67 %, supp O2 | AMBU BAG   |        | S<br>S       |

If the vitals data is coming from the HDR-Historical database or a VistA site, the Standardized column does not display the letter S and no data is supplied for Units, Methods, Qualifiers, or Device. If for some reason the HDR databases are inaccessible, VistAWeb still polls the VistA sites where the patient has been seen and will return any available requested data for display.

| 🖲 Details Web Pa              | 🗈 Details Web Page Dialog 🛛 🔀 |                                              |  |  |  |  |  |  |
|-------------------------------|-------------------------------|----------------------------------------------|--|--|--|--|--|--|
| Print Copy to Clipboard Close |                               |                                              |  |  |  |  |  |  |
| VITALSPT, THREE               | VITALSPT, THREE               |                                              |  |  |  |  |  |  |
| Vital Signs for 03/13/2006 11 | ::58                          |                                              |  |  |  |  |  |  |
|                               |                               |                                              |  |  |  |  |  |  |
|                               | Result                        | Units Methods Qualifiers Device Standardized |  |  |  |  |  |  |
| BLOOD PRESSURE                | 160/80                        |                                              |  |  |  |  |  |  |
| CENTRAL VENOUS<br>PRESSURE    | 85                            |                                              |  |  |  |  |  |  |
| CIRCUMFERENCE/GIRTH           | 15                            |                                              |  |  |  |  |  |  |
| HEIGHT                        | 67                            |                                              |  |  |  |  |  |  |
| PAIN                          | 5                             |                                              |  |  |  |  |  |  |
| PULSE                         | Í                             |                                              |  |  |  |  |  |  |
| PULSE OXIMETRY                | 99                            |                                              |  |  |  |  |  |  |
| RESPIRATION                   | 25                            |                                              |  |  |  |  |  |  |
| TEMPERATURE                   | 102                           |                                              |  |  |  |  |  |  |
| WEIGHT                        | 150                           |                                              |  |  |  |  |  |  |
|                               |                               |                                              |  |  |  |  |  |  |
|                               |                               |                                              |  |  |  |  |  |  |
| [back to top] Print Copy      | y to Clipbo                   | oard Close                                   |  |  |  |  |  |  |

#### Figure 32: Details of Non-Standardized Vitals

#### Figure 33: Vitals Graphing

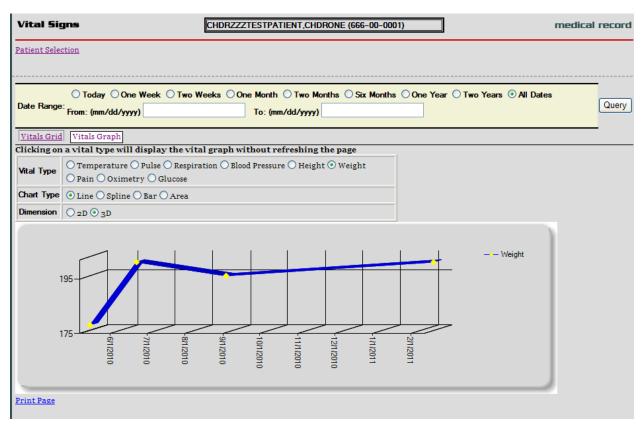

#### Data Grid with Copy to Clipboard Option

The following example of a Medications report lists a variety of medications and their statuses, along with Copy to Clipboard button. Providers often find it useful to copy lists of active and suspended medications to a patient note. When you click the mouse on the Copy to Clipboard button, the list of Active and Suspended medications is automatically copied to the clipboard and grouped by Status. Discontinued and expired medications are not copied.

**Note:** *When you do a copy to clipboard, this data is available to other web pages, which poses a patient safety issue, since patient information can be seen by other web pages* 

In V8, users can set up an option that does not allow the clipboard data to be available to other web pages.

#### Figure 34: Copy to Clipboard

| File Edit View Favorites Tools Help                                                                                                    | ) - N N                                                                                                    |                                                                                                    |                                                       |                                                                            |
|----------------------------------------------------------------------------------------------------|----------------------------------------------------------------------------------------------------|----------------------------------------------------------------------------------------------------|-------------------------------------------------------|----------------------------------------------------------------------------|
| vista#B                                                                                                    | Medications                                                                                                    | (CPRSPATIENT, DUDE (333-55-7777)                                                                                                    |                                                       | medical record                                                             |
| Logoff                                                                                                    | Patient Selection                                                                                                  |                                                                                                    |                                                       | This page uses pop-up windows.<br>Click here for help on enabling pop-ups. |
| Sizes a Care Team Alscripterst Appointments Preter Mormation Preter Mormation Preter More Preter Mormation Preter More Preter More Pre | Inpatient medications.<br>Print Report Copy to Olyboard  Medication (2 Module Information) Weind Med Inactive In N | a status other than ACTIVE may not display in this view. Ple<br>Drev Site<br>On-VA Columbus, OH<br>On-VA Salt Lake City, UT<br>On-VA Boston HCS | ease see the Unit Dose and ALL IV reports for a compr | chensive list of the patient's current and recent                          |

The list can be pasted into another document or a Progress Note within CPRS.

| <b>VistA CPRS in use by:</b><br>File Edit View Action Options Tools Help |                                                                                                    |                                                                                                    |                                                                                                    |                   | _0,          |
|--------------------------------------------------------------------------|----------------------------------------------------------------------------------------------------|----------------------------------------------------------------------------------------------------|----------------------------------------------------------------------------------------------------|-------------------|--------------|
| TESTPATIENT UC<br>Current Provide                                        | er Not Selected                                                                                                    | GM-TEAM 4                                                                                                    | FI                                                                                                    | ag Remote<br>Data | ? No Posting |
| ast 200 Signed Notes                                                     | ALBUTEROL 900<br>ASDIRIN 8.1MC<br>NIACIM (NIASI<br>NITROGLYCBRI<br>FUDOXETINE HC<br>INSULIN NYH F<br>INSULIN SYRII<br>ALCOHOL PREP<br>ACCU-CHER CON<br>LANCET - ACTI<br>ETODOLAC 4000<br>GLPTZIDE 5MC<br>SIMVASTATIN 6<br>LISIMOPHIL 5N | CL 20MG CAP - ACTIVE     (Ann       UUMAN 100 U/ML INJ NOVOLIN N - A     (Ann Arbor,       IGE 0.5ML LOW DOSE 29G 0.5IN - A     (Ann Arbor,       IFORT CURVE-H TEST STRIP - ACTIVE     (Ann Arbor,       UKE (Ann Arbor, MI)     (Ann Arbor,       IG TAB - ACTIVE     (Ann Arbor,       YOMG TAB - ACTIVE     (Ann Arbor,       IOMG TAB - ACTIVE     (Ann Arbor,       IOMG TAB - SUSPENDED     (Ann Arbor, | MI)<br>(Ann Arbor, MI)<br>Arbor, MI)<br>Arbor, MI)<br>CTIVE (Ann Arb<br>CTIVE (Ann Arb<br>MI)<br>MI)<br>MI)<br>MI)<br>MI) |                   | Change.      |
| Reminders      Encounter      New Note                                   | <no encounter="" info<="" td=""><td>rmation entered&gt;</td><td></td><td></td><td></td></no>                                                                                                    | rmation entered>                                                                                                    |                                                                                                    |                   |              |
| Cover Sheet   Problems   Meds   Orders   Notes   Co                      | I<br>nsults Surgery D                                                                                                    | /C Summ Labs Reports                                                                                                    |                                                                                                    |                   |              |

#### Figure 35: Medications from VistAWeb Pasted into CPRS Progress Note

**Note:** *VistAWeb displays Non-VA and Herbal/OTC medications if applicable. In the following screen capture of a Medication report, the Type field has one medication listed as Non-VA.* 

#### Figure 36: Non-VA Medications

| Copy to (  | Clipboard       |               |        |                    |
|------------|-----------------|---------------|--------|--------------------|
| Medication | 🛎 <u>Status</u> | In/Outpatient | Туре   | Site               |
| Weird Med  | Inactive        | In            | Non-VA | Columbus, OH       |
| Weird Med  | Inactive        | In            | Non-VA | Salt Lake City, UT |
| Weird Med  | Inactive        | In            | Non-VA | Boston HCS         |

#### **Department of Defense Reports**

VistAWeb version10 added the following.

- 1. Detailed display for DoD data for the Outpatient Pharmacy report. The following fields are displayed in the detailed display.
  - Medication
  - Start Date/ Time
  - Stop Date/ Time
  - Current Status
  - Order #
  - Medication Instructions
  - Sig
  - Days Supply
  - Quantity
  - Refills
  - Pick Up
  - Dispense Comments.

#### Figure 37: Outpatient Pharmacy detailed display

| WPATIENT,ONE (000-00-0            | 0000)                                     |  |
|-----------------------------------|-------------------------------------------|--|
| ledication:                       | OXYCODONE HCL SMG/ACETAMINOPHEN 325MG TAB |  |
| tart Date/Time:                   | 11/05/2008                                |  |
| top Date/Time:                    | 12/05/2008                                |  |
| urrent Status:                    | EXPIRED                                   |  |
| )rder:                            | 15243406                                  |  |
| Medication Instructions:          | BY MOUTH                                  |  |
| Sig:<br>TAKE 1-2 TABLETS BY MOUTH | H TWO TIMES A WEEK FOR PAIN               |  |
| ays Supply:                       | D15                                       |  |
| Juantity:                         | 30                                        |  |
| Refills:                          | 0                                         |  |
| Pick Up:                          | MAIL                                      |  |
| )ispense Comments:                |                                           |  |

Three new reports under Pharmacy:

- Active Outpatient
- Active IV report
- Herbal/OTC/Non-VA Meds.

#### Figure 38: Active Outpatient Medications - Grid

| Logdf       This page uses populy wind Click here for help on enabline page         Sites       Advantations         Care Team       Advantations         Appointments       Print Resorts         Patient Information       Valiat/Administors 1         Detections       Consults (too Bennote Data Only)1         Detections       Consults (too Bennote Data Only)1         Detections       Consults (too Bennote Data Only)1         Detections       Consults (too Bennote Data Only)1         Detections       Consults (too Bennote Data Only)1         Detections       Consults (too Bennote Data Only)1         Deckarge Summariest 1       Notice and Carl Advantations 4         Note Page Summariest 2       Notice and Carl Advantations 4         Note Page Summariest 3       Note Page Summariest 3         Nactions and Decode Data Only 1       Down Page Summariest 3         Nactions and Decode Data Only 1       Down Page Summariest 3         Nactions and Carl Advantations 4       Down Page Summariest 3         Nactions and Decode Data Only 1       Down Page Summariest 3         Nactions and Decode Data Only 1       Down Page Summariest 3         Nactions and Carl Advantations 4       Down Page Summariest 3         Nactions and No       Down Page Summariest 3         Nactions 4 </th <th>sta<sup>WEB</sup></th> <th>Active Outpatient Medications</th> <th>CPRSPATIENT, DUDE (333-55-7777)</th> <th></th> <th>medical record</th>                                                                                                    | sta <sup>WEB</sup>                                   | Active Outpatient Medications     | CPRSPATIENT, DUDE (333-55-7777)               |                    | medical record                                                          |
|----------------------------------------------------------------------------------------------------|------------------------------------------------------|-----------------------------------|-----------------------------------------------|--------------------|-------------------------------------------------------------------------|
| Care Team       Alergiesti         Appointments       Patent Micromation         Valuat Admissions 1       Detections         Consults and Procedurest;       Consults and Procedurest;         Consults and Procedurest;       Medication         Detections       Medication         Readerstription       Stortune Qdy Exp.Canc Date Last Fill Date Ream Provider Cost/Fill Tate ONE TABLET BY MOUTH TWICE AD ADY (ELS) TEST LAB         Detections       Medication       R.K.E. C. Stortune Qdy Exp.Canc Date Last Fill Date Ream Provider Cost/Fill Tate ONE TABLET BY MOUTH TWICE AD ADY (ELS) TEST LAB         Destange Summariest Jf       Medication Ream Cost Provider Cost Fill Tate ONE TABLET BY MOUTH TWICE AD ADY (ELS) TEST LAB         DownsParit HCL_SWC7AB to page60 ACTIVE 28 03/22/2006 03/22/2006 0 CHANO, PETER 61.46 TABLET BY MOUTH TWICE AD ADY (ELS) TEST LAB         DownsParit HCL_SWC7AB to page60 ACTIVE 28 03/22/2006 03/22/2006 0 CHANO, PETER 61.46 TABLET BY MOUTH TWICE AD ADY (ELS) TEST LAB         DownsParit HCL_SWC7AB to page60 ACTIVE 28 03/22/2006 03/22/2006 0 CHANO, PETER 61.46 TABLET BY MOUTH TWICE AD ADY (ELS) TEST LAB         DownsParit HCL_SWC7AB to page60 ACTIVE 28 03/22/2006 03/22/2006 0 CHANO, PETER 61.46 TABLET BY MOUTH TWICE AD ADY (ELS) TEST LAB         DownsParit HCL_SWC7AB to page60 ACTIVE 28 03/22/2006 03/22/2006 0 CHANO, PETER 61.46 TABLE DY MOUTH TWICE AD ADY (ELS) TEST LAB         DownsParit HCL_SWC7AB to page60 ACTIVE 28 03/22/2006 03/22/2006 0 CHANO, PETER 61.46 TABLE DY MOUTH TWICE AD ADY (ELS) TEST LAB      <                                                                                                    | Logoff                                               | Patient Selection                 |                                               |                    | This page uses pop-up windows<br>Click here for help on enabling pop-up |
| Dieteis:<br>Consults and Procedures 14<br>Consults and Procedures 14<br>Consults and Procedures 14<br>Reacharding Summaries 11<br>Reacharding Summaries 14<br>Reacharding Summaries 14<br>Reachard 14<br>Reachard 14<br>Re                                                                                                    | e Team<br>prgiest‡<br>pointments<br>ient Information | Print Report                      |                                               |                    |                                                                         |
| Consults and Procedurest the Consult (Consults and Procedurest the Consults (Consults (Consults                                                                                                    |                                                      | Copy to Clipboard                 |                                               |                    |                                                                         |
| Consults (loo) Remote bata Johy)†<br>Deskrape Summarise 1;<br>Histories and Questionnaires (DoD Remote Data Only)†<br>Histories and Questionnaires (DoD Remote Data Only)†<br>Automic Path Reports<br>Medicine 1<br>Automic Path Reports<br>Medicine 1<br>Consult is Consult is Consu                                                                                                    |                                                      | Medication Rx# 🗳 Status Oty Exp/C | anc Date Issue Date Last Fill Date Rem Provid | ider Cost/Fill SIC | Site                                                                    |
| Discharge Summaries 11<br>Histories and Guessionnaires (DoD Remote Data only) 1<br>Laboratorie Path Reports         DOXEPEZIL HCL_SMG TABLID949960 ACTIVE         28         03/22/2006/03/22/2006         0         CHANG, PETER, 61.46         TARE ONE TABLET BY MOUTH TWICE A DAY CLE13 TEST LAB<br>DOXEPEZIL HCL_SMG TABLID949960 ACTIVE         28         03/22/2006/03/22/2006         0         CHANG, PETER, 61.46         TARE ONE TABLET BY MOUTH TWICE A DAY CLE13 TEST LAB<br>DOXEPEZIL HCL_SMG TABLID949960 ACTIVE         28         03/22/2006/03/22/2006         0         CHANG, PETER, 61.46         TARE ONE TABLET BY MOUTH TWICE A DAY CLE13 TEST LAB           Anatomic Path Reports         Medicains 1         Doxements/AF 1         Pharmacy 11         0         0         CHANG, PETER, 61.46         TARE ONE TABLET BY MOUTH TWICE A DAY CLE13 TEST LAB           All optigetent Parmacy 11         Outpatient Parmacy 11         0         0         0         CHANG, PETER, 61.46         TARE ONE TABLET BY MOUTH TWICE A DAY CLE13 TEST LAB           All optigetent Parmacy 11         Outpatient Parmacy 11         0         Deak bitstop         V         V         V         V         V         V         V         V         V         V         V         V         V         V         V         V         V         V         V         V         V         V         V         V         V         V         V         V<                                                                                                    | nsults (DoD Remote Data Only)†                       |                                   |                                               |                    |                                                                         |
| Nistories and Questionnaires (boß Remote Data Only)? [ Anatomic Path Reports Medicine 1 Ocuptatient frourmers/GAP 1 Deaktizate2 Deaktizate2 Deaktizate                                                                                                    |                                                      |                                   |                                               |                    |                                                                         |
| Laboratory IT<br>Analomic Path Reports<br>Medicine 1<br>Corters<br>Outpatient Excounters/GAF 1<br>Pharmacy IT<br>A cutive Outpatient<br>Medications<br>A all Outpatient Report<br>A all Outpatient Report<br>A all V<br>Need Admin Log (ICCMA)<br>Med Admin Log (ICCMA)<br>Med Admin Log                                                 |                                                      |                                   |                                               |                    |                                                                         |
| Medicine 1       EXERCISED         Outpatient Encounters/GAF 1       Phormacy 1t         Actro Outpatient       All Outpatient         Medications       All Outpatient Phormacy 1t         A flootupatient Phormacy 1t       All Outpatient Phormacy 1t         A flootupatient Rx Profile       All Outpatient Rx Profile         A flootupatient Rx Profile       All Outpatient Rx Profile         A flootupatient Rx Profile       All No         A flootupatient (CCMA)       Heck Admin Its (CCMA)         MetadorDic Rx NA Meds       Heck Admin Log (BCMA)         MetadorDic Rx NA Meds       Heck Admin Log (BCMA)         MetadorDic Rx NA Meds       Heck Admin Log (BCMA)         MetadorDic Rx NA Meds       Heck Admin Log (BCMA)         MetadorDic Rx NA Meds       Heck Admin Log (BCMA)         MetadorDic Rx NA Meds       Heck Admin Log (BCMA)         MetadorDic Rx NA Meds       Heck Admin Log (BCMA)         MetadorDic Rx NA Meds       Heck Admin Log (BCMA)         MetadorDic Rx NA Meds       Heck Admin Log (BCMA)         MetadorDic Rx NA Meds       Heck Admin Log (BCMA)         MetadorDic Rx NA Meds       Heck Admin Log (BCMA)         MetadorDic Rx NA Meds       Heck Admin Log (BCMA)         MetadorDic Rx NA Meds       Heck Admin Log (BCMA)                                                                                                    |                                                      |                                   |                                               |                    |                                                                         |
| Orders     Outpalient forcounters/GAF †       Pharmacy tj     Active Outpalient for an end of the outpalient for an end of the outpal                                                                                                    |                                                      | [back to top]                     |                                               |                    |                                                                         |
| Outpatient Encounters/GAF †       Paramety fit       Active Outpatient       Active Coutpatient       All Outpatient Pharmacy fit       Outpatient Rk Profile       All Outpatient Rk Profile       Active Vo       In Outpatient Rk Profile       Ball       Markow Vo       Ball V       Bediadmin tk (RCMA)       Bediadmin kk (RCMA)       Bediadmin kk (RCMA)       Bediadmin kk (RCMA)       Problem Lattf       Progress Blotest‡       Other Notes       Raidology ft                                                                                                    | aicine ‡                                             |                                   |                                               |                    |                                                                         |
| Pharmary tt<br>Active Outpatient<br>Active Outpatient<br>Active Outpatient RA Profile<br>Outpatient RA Profile<br>Active Vis<br>Active Vis |                                                      |                                   |                                               |                    |                                                                         |
| Active Colipatient         Maile Colipatient           Madications         Maile Colipatient Pharmacyt;           Colpatient Rx Profile         Active IVS           Active IVS         Active IVS           Active IVS         Active IVS           Maile Collaboration         Active IVS           Maile V         Maile Collaboration           Maile Collaboration         Maile Collaboration           Maile Collaboration         Maile Collaboration           Maile Collaboration         Maile Collaboration           Maile Collaboration         Maile Collaboration           Maile Collaboration         Maile Collaboration           Maile Collaboration         Maile Collaboration           Maile Collaboration         Active IVS           Maile Collaboration         Maile Collaboration           Maile Collaboration         Maile Collaboration           Maile Collaboration         Maile Collaboration           Maile Collaboration         Maile Collaboration           Maile Collaboration         Maile Collaboration           Maile Collaboration         Maile Collaboration           Maile Collaboration         Maile Collaboration           Problem Listlt         Problem Collaboration           Maile Collaboration         Maile Collaboratio                                                                                                    |                                                      |                                   |                                               |                    |                                                                         |
| Al Outpatient Pharmacy11<br>Outpatient RP Profile<br>Active IVs<br>All N<br>Net Contain the (CEMA)<br>Med Admin to (CEMA)<br>Med Admin to (CEMA)<br>M                                                                                                    |                                                      |                                   |                                               |                    |                                                                         |
| Active Vice         Active Vice           A Active Vice         Active Vice           A Altive Vice         Active Vice           B Altive Vice         Active Vice           B Altive Vice         Active Vice           B Altive Vice         Active Vice           B Altive Vice         Active Vice           B Altive Vice         Active Vice           B Altive Vice         Active Vice           B Altive Vice Vice Vice         Active Vice           Problem Latt;         Progress Notes;           Other Notes         Active Vice                                                                                                    | Iedications                                          |                                   |                                               |                    |                                                                         |
| A Activ           A Ali V           A Ali N           Ont Dase           Med Admin tk (BCIMA)           Med Admin to (g) (BCIMA)           Med Admin to (g) (BCIMA)           Method Marin to (g) (BCIMA)           Problem Listt;           Progress Notes;           Other Notes           Reidology I;                                                                                                    |                                                      |                                   |                                               |                    |                                                                         |
| A II V<br>Dini Dose<br>Med Admin Log (ICMA)<br>MedAimin Log (ICMA)<br>MerbailOrCinov X Meda<br>Problem List[t<br>Progress Notes]t<br>Other Notes<br>Relidongr ft                                                                                                    |                                                      |                                   |                                               |                    |                                                                         |
| Unit Dose Med Admin Log (ICMA) Med Admin Log (ICMA) MethaDOCTMon VA Meds Progress Notest Progress Notest Other Notes Readiopy tt                                                                                                    |                                                      |                                   |                                               |                    |                                                                         |
| Med Admin Its (DCMA)<br>Med Admin Log (DCMA)<br>MethalOTCIAno-VA Meds<br>Problem Listt<br>Progress Medest<br>Other Notes                                                                                                    |                                                      |                                   |                                               |                    |                                                                         |
| Med Admin Log (BCMA)<br>HerballOCIMon-VA Meds<br>Progress Notest<br>Other Notes<br>Radioory 11                                                                                                    |                                                      |                                   |                                               |                    |                                                                         |
| H MehallOrCMon-VA Meds Problem Listt Progress Notes1t Other Notes Stabilized Stabilized                                                                                                    |                                                      | J.                                |                                               |                    |                                                                         |
| Problem Listt Progress Rotest Other Notes Radiology ft                                                                                                    |                                                      |                                   |                                               |                    |                                                                         |
| Progress Notest<br>Other Notes<br>Radiology 11                                                                                                    |                                                      |                                   |                                               |                    |                                                                         |
| Other Notes Radiology tt                                                                                                    |                                                      |                                   |                                               |                    |                                                                         |
|                                                                                                    |                                                      |                                   |                                               |                    |                                                                         |
| Surgery Reports                                                                                                    | fiology tt                                           |                                   |                                               |                    |                                                                         |
|                                                                                                    |                                                      |                                   |                                               |                    |                                                                         |

#### Figure 39: Active Outpatient Medications - Details

| 🖄 Details Web Page Di                     | ang                                                     | <u> </u> |
|-------------------------------------------|---------------------------------------------------------|----------|
|                                           |                                                         | 1        |
|                                           |                                                         |          |
| Print Copy to Clipbo                      | ard Close                                               |          |
|                                           |                                                         |          |
|                                           |                                                         |          |
| WPATIENT, ONE (000-                       | 00-000)                                                 |          |
|                                           |                                                         |          |
|                                           |                                                         |          |
| ACETAMINOPHEN TAB 325M                    | ic.                                                     |          |
|                                           | TH EVERY 6 HOURS AS NEEDED                              |          |
| Quantity: 300 Refills:                    |                                                         |          |
|                                           |                                                         |          |
| Activity:                                 |                                                         |          |
| 08/31/2009 13:49 New 0                    | rder entered by <sup>VWPROVIDER,ONE</sup> (PATHOLOGIST) |          |
| Order Text:                               | ACETAMINOPHEN TAB 325MG                                 |          |
|                                           | TAKE TWO TABLETS BY MOUTH EVERY 6 HOURS AS NEEDED       |          |
|                                           | Quantity: 300 Refills: 3                                |          |
|                                           | ELECTRONICALLY ENTERED                                  |          |
| Elec Signature:                           | VWPROVIDER.ONE (PATHOLOGIST) on 08/31/2009 13:50        |          |
|                                           |                                                         |          |
| Current Data:                             |                                                         |          |
| Treating Specialty:<br>Ordering Location: | A CARDIO/RESEARCH                                       |          |
| Start Date/Time:                          | 08/31/2009                                              |          |
| Stop Date/Time:                           | 09/01/2010                                              |          |
| Current Status:                           | ACTIVE                                                  |          |
|                                           | e or have been accepted by the service for              |          |
|                                           | etetic orders are active upon being                     |          |
|                                           | lers are active when the order is verified,             |          |
|                                           | when the sample has been collected,                     |          |
|                                           | active upon registration.                               |          |
| Order #28013577                           |                                                         |          |
|                                           |                                                         |          |
| Order:                                    |                                                         |          |
| Medication:                               | ACETAMINOPHEN TAB 325MG                                 |          |
| Instructions:                             | 650MG ORAL Q6H PRN                                      |          |
| Sig:                                      |                                                         |          |
|                                           | NOUTH EVERY 6 HOURS AS NEEDED                           |          |
| Days Supply:                              | 90                                                      |          |
| Quantity:                                 | 300                                                     |          |
| Refills:                                  | 3                                                       |          |
| Pick Up:<br>Priority:                     | WINDOW<br>ROUTINE                                       | 10       |
|                                           | A DITE ON K                                             | 3        |

#### Figure 40: Active IV

| Google                                                                                                    | 🖉 🧶 Canada a da 🥖 a d | 0 M. A. B.                             | 😒 Bookmarks 🔹 💝 Chee              | alu a 🔛 AutoFill a 🔏                 | 🔦 🔹 🦲 Sign In 🔹                                |
|----------------------------------------------------------------------------------------------------|-----------------------|----------------------------------------|-----------------------------------|--------------------------------------|------------------------------------------------|
| Google                                                                                                    |                       |                                        |                                   |                                      | Sign In *                                      |
| vista#68                                                                                                    | Active IV             | WWPATIENT, TW                          | D (666-66-6666)                   |                                      | medical record                                 |
| Logoff                                                                                                    | Patient Selection     |                                        | This page use                     | es pop-up windows. <u>Click l</u>    | here for help on enabling pop-ups.             |
| ♥ VTA<br>♥ VTA<br>♥ Sites<br>■ Care Team<br>■ Allergies † *<br>■ Appointments<br>□ Patient Information<br>□ Visits/Admissions<br>□ Dietelics<br>■ Consults and Procedures †<br>■ Consults and Procedures †<br>■ Consults and Procedures †<br>■ Consults and Procedures †<br>■ Consults and Questionnaires<br>(bob Remote Data Only) †<br>□ Laboratory<br>□ Laboratory<br>□ Laboratory<br>□ Anatomic Path Reports<br>□ Outpatient Recounters/GAF<br>■ Pharmacy *<br>■ Active Outpatient<br>■ Medications<br>■ All Outpatient Pharmacy † *<br>■ Outpatient Narrowy † *<br>■ Outpatient Narrowy † * | Print Report          | <u>Stop Date</u> Ra<br>9/07/2009 24:00 | te Schedule Add<br>AM & AFTERNOON | ditives Solutio<br>DOPAMINE 400 MG l | ns <u>Site</u><br>IN D5W 250 ML CLE13 TEST LAB |
|                                                                                                    |                       |                                        |                                   |                                      | 🔒 🧶 Internet                                   |

#### Figure 41: Herbal / OTC / Non-VA Meds

| vista <mark>#</mark> ®                                | Herbal/OTC/Non-VA Meds          | WPAT                               | IENT, ONE (000-00-00 | 100) .                    | m                | edical recor        |
|-------------------------------------------------------|---------------------------------|------------------------------------|----------------------|---------------------------|------------------|---------------------|
| Logoff                                                | Patient Selection               | This page                          | uses pop-up win      | dows. <u>Click here f</u> | or help on ei    | nabling pop-ur      |
| Consults and Procedures †                             |                                 |                                    |                      |                           |                  |                     |
| nly) †                                                | Print Report                    |                                    |                      |                           |                  |                     |
| Discharge Summaries †<br>Histories and Questionnaires | Print Report                    |                                    |                      |                           |                  |                     |
| IoD Remote Data Only) †                               |                                 |                                    |                      |                           |                  |                     |
| Laboratory                                            | ≌ <u>Name</u>                   | <u>Status</u> <u>Start</u><br>Date | Date<br>Documented   | Documented By             | Date<br>DC'd SIG | Site                |
| Anatomic Path Reports<br>Medicine                     | OTHER NON-VA MED: ENTER NAME IN |                                    | 08/31/2009           |                           | <u>DC u</u>      | CLEAO TEST          |
| Orders                                                | COMMENTS MISCELLANEOUS          | Active                             | 13:42                | BHAN, ARCHANA             | DAIL             | Y CLE13 TEST<br>LAB |
| Outpatient Encounters/GAF                             |                                 |                                    |                      |                           |                  |                     |
| Pharmacy *                                            | [back to top]                   |                                    |                      |                           |                  |                     |
| Active Outpatient                                     |                                 |                                    |                      |                           |                  |                     |
| Medications All Outpatient Pharmacy †*                |                                 |                                    |                      |                           |                  |                     |
| Outpatient Rx Profile                                 |                                 |                                    |                      |                           |                  |                     |
| Active IVs                                            |                                 |                                    |                      |                           |                  |                     |
|                                                       |                                 |                                    |                      |                           |                  |                     |
| Unit Dose<br>Med Admin Hx (BCMA)                      |                                 |                                    |                      |                           |                  |                     |
| Med Admin IX (BCMA)                                   |                                 |                                    |                      |                           |                  |                     |
| I Herbal/OTC/Non-VA Meds                              |                                 |                                    |                      |                           |                  |                     |
| Problem List †                                        |                                 |                                    |                      |                           |                  |                     |
| Progress Notes †<br>Other Notes                       |                                 |                                    |                      |                           |                  |                     |
| Radiology                                             |                                 |                                    |                      |                           |                  |                     |
| Surgery Reports                                       |                                 |                                    |                      |                           |                  |                     |
|                                                       |                                 |                                    |                      |                           |                  |                     |

1. In response to PSPO 832:

• Added a new centered heading "Site Connection Summary" followed by the date and time in parenthesis.

Example: "Site Connection Summary (12/19/2008 10:06AM)"

- Added the following two notes above the tables that display a list of the sites that VistAWeb could / could not connect to:
  - Data for this patient can be retrieved from the following sites.
  - Data for this patient cannot be retrieved from the sites shown below due to network or remote system problems. To attempt to reach those systems again, please see the message field below and/or re-select the patient".

VistAWeb version 9 added reports to retrieve and display data received through the BHIE Framework from DoD for the following.

- Family Histories
- Social Histories
- Other Histories
- Questionnaires.

Users can select a date range and specify the number of observations, and the BHIE real-time DoD data and DoD pre-separation data within these parameters are displayed in VistAWeb for the above mentioned reports.

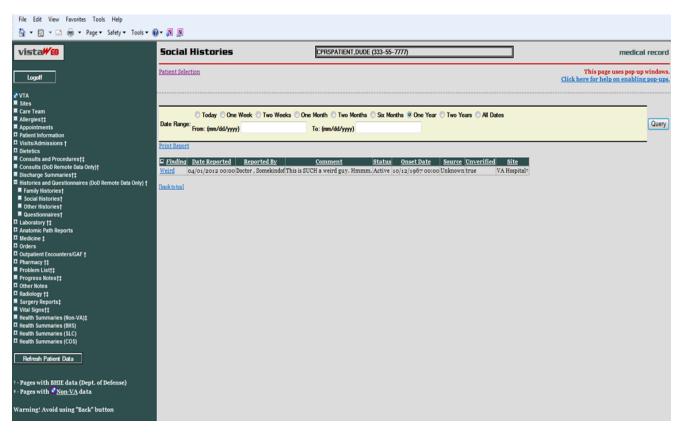

#### Figure 42: Dept of Defense Reports – Social Histories

When the "Finding" window is clicked, a new window with details pops up.

#### Figure 43: Dept of Defense Reports – Details

| 🚰 Details Web Page Dialog                                                                                                    | $\mathbf{X}$ |
|----------------------------------------------------------------------------------------------------|--------------|
| Print Copy to Clipboard Close                                                                                                    | ^            |
| BHIEPATIENT,A ONE (000-00-1101 )                                                                                                    |              |
| Date Reported<br>09/15/2008 13:03<br>Finding<br>beer consumption ( bottles per day)<br>Comment                                                                                              |              |
| Date/Time of Onset<br>Unknown<br>Source<br>LONG, MILES<br>MEDCIN Finding ID<br>3732<br>Reported By<br>LONG , MILES<br>Unverified (Reported By Patient)<br>No<br>Facility: 4th Medical Group |              |
| [back to top] Print Close                                                                                                    | ~            |

| ista <b>#</b> ®                                      | Other Histories                 | •                | CPRSP/      | ATIENT,DUDE (333-55-7777)    |         |               |           | ]          |                                  | medical n                       |
|------------------------------------------------------|---------------------------------|------------------|-------------|------------------------------|---------|---------------|-----------|------------|----------------------------------|---------------------------------|
| Logoff                                               | Patient Selection               |                  |             |                              |         |               |           |            | This page<br>Click here for help | uses pop-up wi<br>on enabling p |
|                                                      |                                 |                  |             |                              |         |               |           |            |                                  |                                 |
| tes<br>are Team                                      | 071.00                          |                  |             | ◯ Two Months ◯ Six Months ●  | 0 W     |               |           |            |                                  |                                 |
| lergies†‡                                            |                                 |                  | One Month   | Two Months O Soc Months I    | One Yea | r 🕛 Two Years | () All Da | es         |                                  |                                 |
| pointments<br>tient Information                      | Date Range: From: (mm/dd/y      | yyy)             | To: (mm     | /dd/yyyy)                    |         |               |           |            |                                  |                                 |
| sits/Admissions †                                    | Print Report                    |                  |             |                              |         |               |           |            |                                  |                                 |
| tetics                                               | Frint Report                    |                  |             |                              |         |               |           |            |                                  |                                 |
| nsults and Procedurest‡                              | 🖺 Finding                       | Date Reported    | Reported By | Comment                      | Status  | Onset Date    | Source    | Unverified | Site                             |                                 |
| nsults (DoD Remote Data Only)†<br>charge Summaries†‡ | current diet is low in fiber    | 09/17/2008 16:02 | Patient     |                              | Active  | ow/n/Unkn :   | Patient   | Yes        | 4th Medical Group?               |                                 |
| tories and Questionnaires (DoD Remote Data On        | HART-A Coupler Findings         | 09/10/2008 18:10 |             | Chang, Jon S. (ID 9928584) F |         | ow/n/Unkn :   |           |            | 4th Medical Group†               |                                 |
| amily Histories†                                     | = taking medication to help sle | 09/10/2008 18:10 | Patient     |                              |         | ow/n/Unkn :   | Patient   | Yes        | 4th Medical Group?               |                                 |
| ocial Histories†                                     |                                 |                  |             |                              |         |               |           |            |                                  |                                 |
| Other Histories†                                     | [back to top]                   |                  |             |                              |         |               |           |            |                                  |                                 |
| uestionnaires†<br>boratory †‡                        |                                 |                  |             |                              |         |               |           |            |                                  |                                 |
| atomic Path Reports                                  |                                 |                  |             |                              |         |               |           |            |                                  |                                 |
| dicine ‡                                             |                                 |                  |             |                              |         |               |           |            |                                  |                                 |
| lers                                                 |                                 |                  |             |                              |         |               |           |            |                                  |                                 |
| tpatient Encounters/GAF †<br>armacy 11               |                                 |                  |             |                              |         |               |           |            |                                  |                                 |
| blem Listt                                           |                                 |                  |             |                              |         |               |           |            |                                  |                                 |
| gress Notes†‡                                        |                                 |                  |             |                              |         |               |           |            |                                  |                                 |
| er Notes                                             |                                 |                  |             |                              |         |               |           |            |                                  |                                 |
| liology †‡<br>rgery Reports‡                         |                                 |                  |             |                              |         |               |           |            |                                  |                                 |
| al Signst1                                           |                                 |                  |             |                              |         |               |           |            |                                  |                                 |
| Ith Summaries (Non-VA)‡                              |                                 |                  |             |                              |         |               |           |            |                                  |                                 |
| aith Summaries (Non-VA)‡                             |                                 |                  |             |                              |         |               |           |            |                                  |                                 |

#### Figure 45: Dept of Defense Reports – Other Histories Details

| Details Web Page Dialog                                               | × |
|-----------------------------------------------------------------------|---|
| Print Copy to Clipboard Close                                         | ^ |
| BHIEPATIENT,A ONE (000-00-1101 )                                      |   |
| Date Reported<br>09/12/2008 13:23                                     |   |
| Finding<br>allergies<br>Comment                                       |   |
| Encounter                                                             |   |
| Date/Time of Onset<br>08/12/2007 00:00                                |   |
| Source<br>PROVIDER<br>MEDCIN Finding ID                               |   |
| 3390<br>Reported By<br>BHIEPROVIDER, ONE                              |   |
| Unverified (Reported By Patient)<br>No<br>Facility: 4th Medical Group |   |
|                                                                       |   |

#### Figure 46: Dept of Defense Reports – Questionnaires

| File Edit View Favorites Tools Help<br>🏠 👻 🔂 👻 🔚 💌 Page 🕶 Safety 🕶 Tools 🕶 🍘                                                                                                    | Q R •(            |                                                                                          |                                                                            |
|----------------------------------------------------------------------------------------------------|-------------------|------------------------------------------------------------------------------------------|----------------------------------------------------------------------------|
| vista <b>#</b> 8                                                                                                    | Questionnaires    | CPRSPATIENT, DUDE (333-55-7777)                                                          | medical record                                                             |
| Logoff                                                                                                    | Patient Selection |                                                                                          | This page uses pop-up windows.<br>Click here for help on enabling pop-ups. |
| Visits/Admissions †     Visits/Admissions †     Dists/Admissions †     Consults and Procedures †     Consults and Procedures †     Consults (b00 Remote Data Only)†     Discharge Summaries †     Wisteries and Constituenties (D00 Remote Data Only) † | Data Panas:       | e Month © Two Months © Soc Months ® One Year © Two Years © All Dates<br>To: (mm/dd/yyyr) | Query                                                                      |

| 🚰 Details Web Page Dialog                                                                                    | × |
|----------------------------------------------------------------------------------------------------|---|
| Print Copy to Clipboard Close                                                                                | ^ |
| BHIEPATIENT,A ONE (000-00-1101 )                                                                             | - |
| Date Reported<br>10/03/2008 00:00<br>Questionnaire Title<br>BHIE - Heache<br>Entered By<br>BHIEPRO¥IDER, ONE |   |
| Questionnaire Report<br><br>DoD Questionnaire: BHIE - Heache - Version 3                                     |   |
| Created On:10/03/2008<br>Owner: LINDA, PROVIDER                                                              |   |
| Patient: BHIEPATIENT, A ONE                                                                                  |   |
| General Comments:<br>testing<br>Comment By: BHIEPROVIDER, TWO<br>Comment Date:09/04/2008                     |   |
| Date questionnaire completed (Enter answer using the following format "dd mmm<br>yyyy")                      | ~ |

### Other Past Medical Histories report from DoD

#### HART Report from Department of Defense

The report referenced by the HART Health Assessment Review Tool (HART) Report is comprised of answers, "findings", to a health assessment questionnaire (health indicator data including physical activity, overweight and obesity, substance abuse, etc.). Although this is originally entered in a question and answer format, the report is stored and displayed simply as "findings" (no longer associated with questions). The report is displayed in VistAWeb as "Other **Past Medical Histories".** 

Data displayed on the HART report was not truncated in the Comment column, so the entire report appeared making the row unreasonably tall.

The report will now have similar truncating for HART data as is done in CPRS. This will reduce the size of the report and make it easier for the user to read. The entire text of the comment field will be available in the detailed display window.

The display of the "Comment" field will be restricted to 30 characters in the grid view of the "Other Past Medical Histories" report in VistAWeb.

| File Edit View Favorites Tools Help                                                                                                    |                   |                                                                |                                                            |                                                                                            |                                        |              |                                 |                                                   |
|----------------------------------------------------------------------------------------------------|-------------------|----------------------------------------------------------------|------------------------------------------------------------|--------------------------------------------------------------------------------------------|----------------------------------------|--------------|---------------------------------|---------------------------------------------------|
| 🛅 👻 🖾 🖷 🐨 Page 👻 Safety 👻 Tools 👻                                                                                                    | 0- N N            |                                                                |                                                            |                                                                                            |                                        |              |                                 |                                                   |
| vista₩®                                                                                                    | Other Histories   |                                                                | CPRSPA                                                     | TIENT,DUDE (333-55-7777)                                                                   |                                        |              | ]                               | medical record                                    |
| Logoff                                                                                                    | Patient Selection |                                                                |                                                            |                                                                                            |                                        |              |                                 | e uses pop-up windows.<br>Ip on enabling pop-ups, |
| VTA VTA VTA Care Feam Appointments Appointments Appointments Detection Consult glob Pennole Data Only 1 Detection Consult and Procedures[1] Detection Consult and Procedures[1] Detection Consult and Procedures[1] Detection Consult and Procedures[1] Detection Consult glob Pennole Data Only]1 Detection Consult and Procedures[1] Detection Consult and Procedures[1] Detection Consult glob Pennole Data Only]1 Family Histories 1 Social Histories 1 Consult glob Pennole Consult Glob Pennole Consult Glob Pennole Data Only 1 Family Histories 1 Consult Glob Pennole Consult Glob Pennole Consult Glob Pennole Detection Consult Glob Pennole Consult Glob Pennole Consult Glob Pennole Consult Glob Pennole Consult Glob Pennole Consult Glob Pennole Consult Glob Pennole Consult Glob Pennole Detection Consult Glob Pennole Consult Glob Pennole Detection Consult Glob Pennole Consult Glob Pennole Consult Glob Pennole Detection Consult Glob Pennole Consult Glob Pennole Consult Glob Penno |                   | Week Two Weeks Date Reported 09/17/2008 16:02 09/10/2008 18:10 | One Month (<br>To: (mm.<br>Reported By<br>Patien<br>Patien | Two Montha     Six Montha       (dd/yyyy)       Comment       Chang, Jon S. (ID 9928584) F | One Year<br>Status<br>Active<br>Active | <br>O All Da | tes<br>Enverified<br>Yes<br>Yes | <br>Query                                         |

#### Figure 48: Comment Field

#### Figure 49: Detailed Display

| File Edit View Favorites Tools Help                                                                                                    |                                                                                                    |                               |                                                                            |
|----------------------------------------------------------------------------------------------------|----------------------------------------------------------------------------------------------------|-------------------------------|----------------------------------------------------------------------------|
| 👌 🔹 🖾 👻 🚔 👻 Page 🕶 Safety 🕶 Tools 🕶 (                                                                                                    | 0- N N                                                                                                    |                               |                                                                            |
| vista <del>#8</del>                                                                                                    | Other Histories                                                                                                    | CPRSPATIENT DUDE 7333-55-7777 | medical record                                                             |
| Logoff                                                                                                    | Patient Selection                                                                                                    | Print Copy to Clipboard Close | This page uses pop-up windows.<br>Click here for help on enabling pop-ups. |
| d V1A<br>Sites<br>Sates<br>Care Team<br>A Abergiest]<br>A Appointments<br>D valiest.Admissions 1<br>D valiest.Admissions 1<br>D valiest.Admissions 1<br>D valiest.Admissions 1<br>B valiest.Admissions 1<br>B valiest.Admissions 1<br>B valiest.Admissions 1<br>B valiest.Admissions 2<br>D valiest.Admissions 2<br>D valiest.Admiss | Today One Week Two Week     Two Week     Date Range: From: (wm/dd/yyyy)      Zrinil.Report     Sending     Date Reported Report     parter diata law in fiber     op/17/2008 18:10 Pati     taking medication to help steep op/10/2008 18:10 Pati     taking medication     Date Reported Reported Repo | e Comment                     | Query                                                                      |
|                                                                                                    |                                                                                                    |                               |                                                                            |

#### **Non-VA Health Summaries**

Non-VA Health Summaries are clinical summary documents retrieved from non-VA Healthcare Providers via the eHealth Exchange. These documents provide a summary of the care a patient has received through a non-VA health care system.

To access a patient's Non-VA Health Summaries click on the HEALTH SUMMARIES (NON-VA) FOR TREATMENT ONLY menu item on the VistaWeb menu (Figure 51). This menu item is only displayed when there is Non-VA data available for the patient. Click this menu item to open the Non-VA Health Summaries screen (Figure 52).

#### Figure 50: Accessing Non-VA Health Summaries

|        | <u> </u>                                                                                |   |
|--------|-----------------------------------------------------------------------------------------|---|
|        | vista#®                                                                                 |   |
|        |                                                                                         |   |
|        |                                                                                         |   |
|        | Logoff                                                                                  |   |
|        |                                                                                         |   |
|        | ₽ VTA                                                                                   |   |
|        | Sites                                                                                   |   |
|        | Care Team                                                                               |   |
|        | Allergies*†‡                                                                            |   |
|        | Appointments                                                                            |   |
|        | E Patient Information                                                                   |   |
|        | Visits/Admissions †                                                                     |   |
|        |                                                                                         |   |
|        | Consults and Procedures                                                                 |   |
|        | Consults (DoD Remote Data Only)† Ischarge Summaries†‡                                   |   |
|        | Discharge Summaries <sup>†‡</sup> Histories and Questionnaires (DoD Remote Data Only) † |   |
|        | Laboratory 1                                                                            |   |
|        | Anatomic Path Reports                                                                   |   |
|        | Medicine ‡                                                                              |   |
|        | ■ Orders                                                                                |   |
|        | Outpatient Encounters/GAF †                                                             |   |
|        | Pharmacy *†‡                                                                            |   |
|        | Problem List†‡                                                                          |   |
|        | Progress Notes†‡                                                                        |   |
|        | Other Notes                                                                             |   |
|        | Radiology 1                                                                             |   |
|        | Surgery Reports‡                                                                        |   |
| $\sim$ | Health Summaries (Non-VA) for TREATMENT only1                                           |   |
|        | Health Summaries (HON)                                                                  |   |
|        | E Health Summaries (CHA)                                                                |   |
|        | E Health Summaries (NJS)                                                                |   |
|        | Health Summaries (HAM)                                                                  |   |
|        | Health Summaries (ASH)                                                                  |   |
|        | Health Summaries (RIC)                                                                  |   |
| I      | Health Summaries (STL)                                                                  |   |
|        | Health Summaries (SDC)                                                                  |   |
|        | Health Summaries (SPO)                                                                  |   |
|        | Health Summaries (STX)                                                                  |   |
|        | Health Summaries (ORL)     Health Summaries (ELP)                                       |   |
|        | m nearth summaries (CLP)                                                                |   |
|        | Referab Patient Data                                                                    |   |
|        | Refresh Patient Data                                                                    |   |
|        |                                                                                         |   |
|        | * - Pages with HDR data                                                                 |   |
|        | † - Pages with BHIE data (Dept. of Defense)                                             | l |
|        | ‡ - Pages with 🖉 Non-VA data                                                            |   |
| I      | Warning! Avoid using "Back" button                                                      |   |
|        |                                                                                         |   |
|        |                                                                                         |   |

| vista#8                                                                                              | Non-VA Health Summaries                                                                                                    | NHINZZZTESTPATIENT,NHINBOB D (666-00-0023) | me                                                   |
|----------------------------------------------------------------------------------------------------|----------------------------------------------------------------------------------------------------|--------------------------------------------|------------------------------------------------------|
| Logoff                                                                                               | Patient Selection                                                                                                    |                                            | This page uses p<br><u>Click here for help on en</u> |
| v VTA<br>■ Sites                                                                                     | ►<br>                                                                                                    |                                            |                                                      |
| 🗖 Care Team                                                                                          | Print Report                                                                                                    |                                            |                                                      |
| Allergies*‡                                                                                          | Mame_                                                                                                    | Site                                       |                                                      |
| Appointments                                                                                         | Continuity of Care Document Oregon Commun                                                                                                    |                                            |                                                      |
| Patient Information                                                                                  | Summarization of Episode Note Walgreens‡                                                                                                    |                                            |                                                      |
| Visits/Admissions                                                                                    | Entransa and a production of the production of the production of t |                                            |                                                      |
| Dietetics     Consults and Procedures:                                                               | [back to top]                                                                                                    |                                            |                                                      |
| Consults (DoD Remote Data Only)                                                                      |                                                                                                    |                                            |                                                      |
| Discharge Summaries                                                                                  |                                                                                                    |                                            |                                                      |
| Laboratory ‡                                                                                         |                                                                                                    |                                            |                                                      |
| Anatomic Path Reports                                                                                |                                                                                                    |                                            |                                                      |
| Medicine ‡                                                                                           |                                                                                                    |                                            |                                                      |
| II Orders                                                                                            |                                                                                                    |                                            |                                                      |
| Outpatient Encounters/GAF                                                                            |                                                                                                    |                                            |                                                      |
| ■ Pharmacy *‡<br>■ Problem List‡                                                                     |                                                                                                    |                                            |                                                      |
| Propress Notes‡                                                                                      |                                                                                                    |                                            |                                                      |
| I Other Notes                                                                                        |                                                                                                    |                                            |                                                      |
| ■ Radiology ‡                                                                                        |                                                                                                    |                                            |                                                      |
| Surgery Reports:                                                                                     |                                                                                                    |                                            |                                                      |
| Vital Signs*‡                                                                                        |                                                                                                    |                                            |                                                      |
| <ul> <li>Health Summaries (Non-VA) for TREATMENT only‡</li> <li>Health Summaries (CHYSQA)</li> </ul> |                                                                                                    |                                            |                                                      |
| Refresh Patient Data                                                                                 |                                                                                                    |                                            |                                                      |
|                                                                                                    |                                                                                                    |                                            |                                                      |
|                                                                                                    |                                                                                                    |                                            |                                                      |
|                                                                                                    |                                                                                                    |                                            |                                                      |
|                                                                                                    |                                                                                                    |                                            |                                                      |
|                                                                                                    |                                                                                                    |                                            |                                                      |
|                                                                                                    |                                                                                                    |                                            |                                                      |
|                                                                                                    |                                                                                                    |                                            |                                                      |
|                                                                                                    |                                                                                                    |                                            |                                                      |
|                                                                                                    |                                                                                                    |                                            |                                                      |
|                                                                                                    | -                                                                                                    |                                            |                                                      |
| Warning! Avoid using "Back" button                                                                   |                                                                                                    |                                            |                                                      |
| Harming. Afora using back button                                                                     |                                                                                                    |                                            |                                                      |

#### Figure 51: Available Non-VA Health Summaries

#### Viewing a Non-VA Health Summary

To open a Non-VA Health Care Summary document click on the hyperlink in the *Name* column of the table on the Non-VA Health Summaries screen.

Non-VA Health Summary documents have a variety of names (as defined by the sending organization). Most commonly they are called "Continuity of Care Document" or "Summarization of Episode Note". Figure 52 above shows a patient who has non-VA Health Summary documents available from two eHealth Exchange Partners. While it is technically possible for a patient to have care summary documents available from multiple partners, most patients will have one or two.

#### Figure 52: Display of a Non-VA Health Summary – C32 format

If the document received from external clinical partner is in C32 format, the following display format is used.

| Print Copy t                                           | to Clipboard                                                       | Close                   | a                         |                                             |        | 1 |
|--------------------------------------------------------|--------------------------------------------------------------------|-------------------------|---------------------------|---------------------------------------------|--------|---|
| CHDRZZZTEST                                            | <b>FPATIENT,CHDRON</b>                                             | NE (666-00-0001)        |                           |                                             |        |   |
|                                                        |                                                                    | Mai                     | y Immaculate Hospi        | tal                                         |        |   |
|                                                        |                                                                    | Sum                     | marization of Episode N   | ote                                         |        |   |
| Created On: Augus                                      |                                                                    |                         |                           |                                             |        |   |
| Patient:                                               | 1234 HOWARD ST<br>LA JOLLA, CA, 92                                 | 038                     | Pa                        | atient ID: 666000001                        |        |   |
| Birthdate:                                             | tel: PATIENT PH<br>March 3, 1960                                   | ONE MISSING             |                           | Sex: M                                      |        |   |
| Language(s):                                           | <ul> <li>English</li> </ul>                                        |                         |                           | Sex: WI                                     |        |   |
| Source:                                                | Mary Immaculate Hosp                                               | nital                   |                           |                                             |        |   |
| Source.                                                | Author: F                                                          | Jitai                   |                           |                                             |        |   |
| <u>Procedures</u> <u>Results</u> <u>Allergies Adve</u> | stree Reactions Alert                                              | 5                       |                           |                                             |        |   |
| Allergens - Count (4                                   | 4) Verification D                                                  | ate Event Type          | Reaction                  | Severity                                    | Source |   |
| Actonel                                                |                                                                    | Drug Allergy            |                           |                                             |        |   |
| OXYCODONE-ACE                                          | TAMINOPH                                                           | Drug Allergy            |                           |                                             |        |   |
| 00015387                                               |                                                                    | Drug Allergy            | 00015387                  |                                             |        |   |
| OXYCODONE-ACE                                          | TAMINOPH                                                           | Drug Allergy            |                           |                                             |        |   |
|                                                        | k on the Encounter Com                                             | ments field to display/ | hide additional data wher | e applicable                                |        |   |
|                                                        |                                                                    |                         |                           | I. 11                                       |        |   |
|                                                        | <u> </u>                                                           | counter Comments        |                           | Provider                                    |        |   |
| Date/Time - Count (4<br>Oct 27, 10<br>May 10, 10       | 4) Encounter Type Er<br>Inpatient encounter<br>Inpatient encounter | acounter Comments       |                           | Provider<br>FAIRMAN, R, P,<br>FIORE, STEVEN |        |   |

#### Figure 53: Hover Over Capability

Most columns have a "hover over" capability that will display the complete contents of a cell when the content exceeds the column width.

| Allergens - Count (2)    | Verification Date | Event Type                    | Reaction | Severity | Source                |
|--------------------------|-------------------|-------------------------------|----------|----------|-----------------------|
| FE FUMARATE-B12-VIT C-FA | Apr 23, 2014      | propensity to adverse reactic |          |          | Kaiser Permanente Haw |
| POLLEN                   | Apr 23, 2014      | propensity to adverse reactic |          |          | Kaiser Permanente Haw |

| Problems - Count (1)     | Status       | Problem Code  |                 | Date of Onset                           | Provider     |           | Source |   |
|--------------------------|--------------|---------------|-----------------|-----------------------------------------|--------------|-----------|--------|---|
| FEVER                    | Active       | 386661006     |                 | 1                                       | Murugaiah, M | anikandan | ·      | 2 |
| ,                        | ,            |               |                 | , , , , , , , , , , , , , , , , , , , , | , , ,        |           | ,      | 1 |
|                          |              |               |                 |                                         |              |           |        |   |
|                          |              |               |                 |                                         |              |           |        |   |
|                          |              |               |                 |                                         |              |           |        |   |
| BCG BACILLUS CALMETTE GI | JERIN VACCIN | E (TUBERCULOS | IS)             |                                         |              |           |        |   |
|                          | JERIN VACCIN | E (TUBERCULOS | IS)<br>Reaction |                                         |              | Comm      | ents   |   |

| Medications                 |        |          |                     |                |          |        |             |                                   | _    |
|-----------------------------|--------|----------|---------------------|----------------|----------|--------|-------------|-----------------------------------|------|
| Medications - Count (1)     | Status | Quantity | Order<br>Expiration |                |          | D<br>D | USE ACC     | CORDING TO WRITTEN INSTRUCTION    | is   |
| Bacitracin-Polymyxin B 500- | Active |          |                     | Aaberg, Randal | 75349701 | Aı     | pr 23, 2014 | USE ACCORDING TO WRIT Kaiser Perm | anei |

#### Figure 54: Display of a Non-VA Health Summary – C-CDA format

If the document received from external clinical partner is in C-CDA format, the following display format is used.

| Details Webpage Dialog                                                               | - Constanting Sugget 28 - 2 Constant Prove Proved                                                                                             |
|--------------------------------------------------------------------------------------|----------------------------------------------------------------------------------------------------|
| Print Copy to Clipboard Close                                                        | c                                                                                                    |
| CPRSPATIENT,DUDE (333–55–7777)                                                       |                                                                                                    |
|                                                                                      |                                                                                                    |
| Department of Veterans Affairs                                                       |                                                                                                    |
| Department of Veterans Affairs Health Summary created on May 27, 2015, 08:17:29, EST |                                                                                                    |
|                                                                                      | Prepared for SEVEN NHINPATIENT                                                                                                    |
|                                                                                      | DOB: May 14, 1947<br>Birth Sex: Male                                                                                                    |
| Та                                                                                   | able of Contents                                                                                                    |
|                                                                                      | tal Signs Results Immunizations Encounters Procedures Plan of Care<br>Re Providers Advance Directive Healthcare Providers Contact Information |
| H                                                                                    | Patient Information                                                                                                    |
| Address                                                                              | Primary Home:<br>17 RIVER DR<br>APT 2<br>COVINGTON, KY 41014<br>Tel: +1-895-121-3333                                                          |
| Marital status                                                                       | NEVER MARRIED                                                                                                    |
| Race                                                                                 |                                                                                                    |
| Ethnicity                                                                            | Not Hispanic or Latino                                                                                                    |
| <                                                                                    | III                                                                                                    |

.

#### **Aggregated Data**

Some of the data that is visible in a Non-VA Health Summary (for both C32 and C-CDA document formats) is also available in an aggregated view with data from other sources, such as VA Medical Centers and other Non-VA partners. This data can be found by selecting Allergies, Laboratory->Chem and Hem, Pharmacy->All Outpatient Pharmacy, Problem List, and Vital Signs, as shown in Figure below.

#### Figure 55: Viewing Aggregate Data

|                  |                                                           | _ |
|------------------|-----------------------------------------------------------|---|
|                  |                                                           |   |
|                  | vistaWEB                                                  |   |
|                  |                                                           |   |
|                  |                                                           |   |
|                  | Logoff                                                    |   |
|                  |                                                           |   |
|                  |                                                           |   |
|                  | Sites                                                     |   |
|                  |                                                           |   |
|                  | Allergies*‡                                               |   |
|                  | Appointments                                              |   |
|                  | Patient Information                                       |   |
|                  | Visits/Admissions                                         |   |
|                  | Dietetics                                                 |   |
|                  | Consults and Procedures‡                                  |   |
|                  | Consults (DoD Remote Data Only)                           |   |
|                  | Discharge Summaries‡                                      |   |
|                  | Elaboratory ‡                                             |   |
|                  | Autopsy                                                   |   |
|                  | Blood Availability                                        |   |
|                  | Blood Transfusion                                         |   |
|                  | Blood Bank Report                                         |   |
|                  | Surgical Pathology                                        |   |
|                  |                                                           |   |
|                  | Electron Microscopy                                       |   |
|                  |                                                           |   |
|                  | Chem & Hematology‡                                        |   |
|                  |                                                           |   |
|                  | Lab Summaries                                             |   |
|                  | Pathology Studies (Non-VA Only)     Anatomic Path Reports |   |
|                  | Medicine ‡                                                |   |
|                  | Medicine +     Orders                                     |   |
|                  | Outpatient Encounters/GAF                                 |   |
|                  | Pharmacy *                                                |   |
|                  | Active Outpatient                                         |   |
|                  |                                                           |   |
|                  | All Outpatient Pharmacy*‡                                 |   |
|                  | Sutratient Rx Profile                                     |   |
|                  | Active IVs                                                |   |
|                  |                                                           |   |
|                  | Unit Dose                                                 |   |
|                  | Med Admin Hx (BCMA)                                       |   |
|                  | Med Admin Log (BCMA)                                      |   |
|                  | Eierpal/UTC/Non-VA Meds                                   |   |
| $\boldsymbol{<}$ | Problem List‡                                             |   |
|                  | Progress listest                                          |   |
|                  | E Other Notes                                             |   |
|                  | Radiology ‡                                               |   |
|                  | Surgery Reportst                                          |   |
|                  | Vital Signs*‡                                             |   |
|                  | Health Summaries (Non-VA) for TREATMENT onlyt             |   |
| 1                |                                                           |   |

Figure 56: Allergies Aggregated View

| vista <del>#EB</del>                                      | Allergies                                    | CHDRZZZTESTPATIENT, CHDR                | ONE (666-00-0001) |                      | medical r                                                            |
|-----------------------------------------------------------|----------------------------------------------|-----------------------------------------|-------------------|----------------------|----------------------------------------------------------------------|
| Logoff                                                    | Patient Selection                            |                                         |                   |                      | This page uses pop-up wi<br><u>Click here for help on enabling p</u> |
| VTA                                                       | ▲                                            | Allergy Type                            | Vonification Date | Observation/Historic | al Site                                                              |
| Sites                                                     | Acetic Acid                                  | DRUG                                    |                   | HISTORICAL           | Madigan AMC-Fort Lewis*                                              |
| Care Team                                                 | Actonel                                      | Drug Allergy                            |                   | HISTORICAL           | Madigan Ame-rort Lewis-                                              |
| llergies*‡                                                |                                              |                                         |                   |                      |                                                                      |
| ppointments                                               | Actonel                                      | Drug Allergy                            |                   |                      | MedVirginia - HIE‡                                                   |
| atient Information<br>isits/Admissions                    | Actonel                                      | Drug Allergy                            |                   |                      | MedVirginia - HIE‡                                                   |
|                                                           | ALBUTEROL                                    | DRUG                                    | 05/18/2006 11:23  |                      | EL PASO VA HCS*                                                      |
| ietetics<br>onsults and Procedurest                       | Allerclear                                   | DRUG                                    |                   | HISTORICAL           | Madigan AMC-Fort Lewis*                                              |
| onsults and Procedures‡<br>onsults (DoD Remote Data Only) | ALOE VERA                                    | DRUG                                    | 06/21/2006 11:26  | OBSERVED             | EL PASO VA HCS*                                                      |
| onsults (DoD Remote Data Only)<br>scharge Summaries‡      | ASPIRIN                                      | DRUG                                    | 09/25/2009 16:15  | OBSERVED             | SAN DIEGO HCS*                                                       |
| scharge summaries:                                        | BARIUM SULFATE                               | DRUG                                    | 06/21/2006 13:49  | HISTORICAL           | EL PASO VA HCS*                                                      |
| natomic Path Reports                                      | BENZODIAZEPINE ALLERGY                       | DRUG                                    |                   | HISTORICAL           | Madigan AMC-Fort Lewis*                                              |
| edicine t                                                 | BUPROPION                                    | DRUG                                    | 06/21/2006 13:31  |                      | EL PASO VA HCS*                                                      |
| rders                                                     | Caffeine                                     | DRUG                                    |                   | HISTORICAL           | Madigan AMC-Fort Lewis*                                              |
| utpatient Encounters/GAF                                  |                                              | DRUG                                    |                   |                      |                                                                      |
| harmacy *1                                                | CALCIUM                                      |                                         | 06/21/2006 13:54  |                      | EL PASO VA HCS*                                                      |
| roblem Listt                                              | CHOCOLATE                                    | DRUG,FOOD                               | 08/26/2010 10:17  | HISTORICAL           | EAST ORANGE-VA NEW JERSEY HCS*                                       |
| rogress Notest                                            | codeine                                      | Drug Allergy                            | 10/27/2010 00:00  |                      | MedVirginia - HIE‡                                                   |
| ther Notes                                                | Codeine Phos (From ROBITUSSIN A-C)           | allergy to substance                    |                   |                      | Inland Northwest Health Services (INHS) - HIE‡                       |
| idiology 1                                                | ELEPHANT DANDER                              | allergy to substance                    |                   |                      | Inland Northwest Health Services (INHS) - HIE‡                       |
| urgery Reports‡                                           | GUAIFENESIN (From ROBITUSSIN A-C)            | allergy to substance                    |                   |                      | Inland Northwest Health Services (INHS) - HIE:                       |
| ital Signs*‡                                              | HOLY BASIL                                   | propensity to adverse reactions to drug | 12/05/2013 00:00  |                      | Hawaii Pacific Health Information Exchange                           |
| ealth Summaries (Non-VA) for TREATMENT only‡              | hydromorphone                                | Drug Allergy                            | 01/20/2014 00:00  |                      | MedVirginia - HIE‡                                                   |
| ealth Summaries (HON)                                     | HYDROPHYLIC PETROLATUM                       | DRUG                                    | 06/21/2006 11:50  | HISTORICAL           | EL PASO VA HCS*                                                      |
| ealth Summaries (CHA)                                     | IODINE (INCLUDES RADIOPAQUE AGENTS W/IODINE) | DRUG                                    |                   | HISTORICAL           | Madigan AMC-Fort Lewis*                                              |
| alth Summaries (NJS)                                      | IODINE CONTRAST EVEN WITH PREP               | DRUG                                    | 06/22/2006 10:34  |                      | EL PASO VA HCS*                                                      |
| ealth Summaries (HAM)                                     |                                              |                                         | 00/22/2000 10:34  | HISTORICAL           |                                                                      |
| ealth Summaries (ASH)                                     | NO KNOWN DRUG ALLERGIES (NKDA)               | allergy to substance                    |                   |                      | Inland Northwest Health Services (INHS) - HIE‡                       |
| ealth Summaries (RIC)                                     | Not Assessed                                 |                                         |                   |                      | SOUTH TEXAS HCS                                                      |
| ealth Summaries (STL)                                     | Not Assessed                                 |                                         |                   |                      | VA PACIFIC ISLANDS HCS                                               |
| ealth Summaries (SDC)                                     | Not Assessed                                 |                                         |                   |                      | ORLANDO VAMC                                                         |
| alth Summaries (SPO)                                      | Not Assessed                                 |                                         |                   |                      | ASHEVILLE VAMC                                                       |
| ealth Summaries (STX)                                     | Not Assessed                                 |                                         |                   |                      | ST. LOUIS MO VAMC-JC DIVISION                                        |
| ealth Summaries (ORL)                                     | Not Assessed                                 |                                         |                   |                      | RICHMOND VAMC                                                        |
| ealth Summaries (ELP)                                     | Not Assessed                                 |                                         |                   |                      | CHARLESTON VAMC                                                      |
|                                                           | Not Assessed                                 |                                         |                   |                      | SPOKANE VAMC                                                         |
| Refresh Patient Data                                      | Not on File                                  | propensity to adverse reactions         |                   |                      | Multicare Health System:                                             |
|                                                           |                                              | DRUG                                    | -61               | UICTORICAL           |                                                                      |
| and and the state of the state of                         | OXYCODONE                                    |                                         | 06/14/2010 09:32  | HISTORICAL           | HAMPTON (VAMC)*                                                      |
| rning! Avoid using "Back" button                          | OXYCODONE-ACETAMINOPHEN                      | Drug Allergy                            |                   |                      | MedVirginia - HIE‡                                                   |

Figure 57: Chemistry and Hematology Grid-style report

| vista <b>#EB</b>                                                                               | Chem & Hematology                               | CHDRZZZT            | ESTPATIENT | CHDRONE (66 | 6-00- | 0001)                |                  |                 | medical rec                                                      |
|------------------------------------------------------------------------------------------------|-------------------------------------------------|---------------------|------------|-------------|-------|----------------------|------------------|-----------------|------------------------------------------------------------------|
| Logoff                                                                                         | Patient Selection                               |                     |            |             |       |                      |                  | c               | This page uses pop-up wind<br>lick here for help on enabling pop |
| VTA<br>Sites                                                                                   | ▲<br><u>WBC</u>                                 | 05/16/2013          | BLOOD      | 15.2        | н     | 10.e3/uL             | 4-10             |                 | SOUTH TEXAS HCS                                                  |
| Care Team<br>Allergies*†‡                                                                      | AST                                             | 05/16/2013          | PLASMA     | 45          |       | IU/L                 | 13-47            |                 | SOUTH TEXAS HCS                                                  |
| Appointments<br>Patient Information                                                            | SGOT                                            | 05/13/2013          | PLASMA     | 87          | н     | U/L                  | 5-34             |                 | ST. LOUIS MO VAMC-JC DIVISION                                    |
| ′isits/Admissions †<br>ietetics                                                                | HIV COMBO (STL-MA)                              | 05/13/2013<br>10:11 | SERUM      | POSITIVE    | нн    |                      | NEGATIVE         | TEST<br>PATIENT | ST. LOUIS MO VAMC-JC DIVISION                                    |
| consults and Procedures†‡<br>consults (DoD Remote Data Only)†                                  | HGB                                             | 05/13/2013<br>10:11 | BLOOD      | 12.8        | L     | g/dl                 | 13.1-16.8        |                 | ST. LOUIS MO VAMC-JC DIVISION                                    |
| ischarge Summaries†‡<br>istories and Questionnaires (DoD Remote Data<br>/) †                   | WBC                                             | 05/13/2013<br>10:11 | BLOOD      | 11.2        |       | K/mm-3               | 3.6-11.2         |                 | ST. LOUIS MO VAMC-JC DIVISION                                    |
| /)  <br>aboratory †‡<br>Autopsv                                                                | Hemoglobin                                      | 12/14/2011<br>00:00 |            | 13.3 g/dL   |       | - Not<br>Available - | 11.6-15.5        |                 | Inland Northwest Health Services<br>(INHS) - HIE‡                |
| Blood Availability<br>Blood Transfusion                                                        | Hematocrit                                      | 12/14/2011<br>00:00 |            | 40.9 %      |       | - Not<br>Available - | 35.0-46.0        |                 | Inland Northwest Health Services<br>(INHS) - HIE‡                |
| Blood Bank Report<br>Surgical Pathology†                                                       | Ervthrocytes                                    | 12/14/2011<br>00:00 |            | 4.55 M/uL   |       | - Not<br>Available - | 3.80-5.20        |                 | Inland Northwest Health Services<br>(INHS) - HIE‡                |
| Cytology†<br>Electron Microscopy†                                                              | Erythrocyte mean corpuscular hemoglobin         | 12/14/2011<br>00:00 |            | 34-9 pg     | н     | - Not<br>Available - | 27.0-34.0        |                 | Inland Northwest Health Services<br>(INHS) - HIE‡                |
| Lab Orders†<br>Chem & Hematology†‡                                                             | Ervthrocyte mean corpuscular volume             | 12/14/2011<br>00:00 |            | 86.2 fL     |       | - Not<br>Available - | 80.0-100.0       |                 | Inland Northwest Health Services<br>(INHS) - HIE‡                |
| Microbiology†<br>Lab Summaries                                                                 | Glomerular filtration rate/ Click to view the c | letail for row #33  |            | >60         |       | - Not<br>Available - | >60              |                 | Inland Northwest Health Services<br>(INHS) - HIE‡                |
| Pathology Studies (Non-VA Only)‡<br>natomic Path Reports                                       | Albumin                                         | 12/14/2011<br>00:00 |            | 3.9 g/dL    |       | - Not<br>Available - | 3-5-5-0          |                 | Inland Northwest Health Services<br>(INHS) - HIE‡                |
| ledicine ‡<br>rders                                                                            | Bilirubin                                       | 12/14/2011<br>00:00 |            | 1.0 mg/dL   |       | - Not<br>Available - | 0.1-1.5          |                 | Inland Northwest Health Services<br>(INHS) - HIE‡                |
| utpatient Encounters/GAF †<br>harmacy *†‡                                                      | Alanine aminotransferase                        | 12/14/2011<br>00:00 |            | 55 U/L      | н     | - Not<br>Available - | 5-50             |                 | Inland Northwest Health Services<br>(INHS) - HIE‡                |
| roblem List†‡<br>rogress Notes†‡                                                               | Aspartate aminotransferase                      | 12/14/2011<br>00:00 |            | 34 U/L      |       | - Not<br>Available - | 5-40             |                 | Inland Northwest Health Services<br>(INHS) - HIE‡                |
| ther Notes<br>adiology †‡                                                                      | Alkaline phosphatase                            | 12/14/2011<br>00:00 |            | 25 U/L      | L     | - Not<br>Available - | 38-110           |                 | Inland Northwest Health Services<br>(INHS) - HIE‡                |
| urgery Reports‡<br>ïtal Signs*†‡<br>ealth Summaries (Non-VA) for TREATMENT only‡               | Creatinine                                      | 12/14/2011<br>00:00 |            | 0.55 mg/dL  |       | - Not<br>Available - | 0.40-1.00        |                 | Inland Northwest Health Services<br>(INHS) - HIE‡                |
| earth Summaries (Non-VA) for TREATMENT only‡<br>ealth Summaries (HON)<br>ealth Summaries (CHA) | Anion gap 4                                     | 12/14/2011<br>00:00 |            | 4 mmol/L    | L     | - Not<br>Available - | 5-16             |                 | Inland Northwest Health Services<br>(INHS) - HIE‡                |
| ealth Summaries (CHA)<br>ealth Summaries (NJS)<br>ealth Summaries (HAM)                        | Carbon dioxide                                  | 12/14/2011<br>00:00 |            | 22 mmol/L   |       | - Not<br>Available - | 21-28            |                 | Inland Northwest Health Services<br>(INHS) - HIE‡                |
| ealth Summaries (ASH)<br>ealth Summaries (RIC)                                                 | <u>Urea nitrogen</u>                            | 12/14/2011<br>00:00 |            | 8 mg/dL     |       | - Not<br>Available - | 7-23             |                 | Inland Northwest Health Services<br>(INHS) - HIE‡                |
| ealth Summaries (STL)<br>ealth Summaries (SDC)                                                 | Protein                                         | 12/14/2011<br>00:00 |            | 9.0 g/dL    | н     | - Not<br>Available - | 6.3 <b>-</b> 8.o |                 | Inland Northwest Health Services<br>(INHS) - HIE‡                |
| ealth Summaries (SPO)                                                                          | - Calcium                                       | 12/14/2011<br>00:00 |            | 9.7 mg/dL   |       | - Not<br>Available - | 8.5-10.5         |                 | Inland Northwest Health Services<br>(INHS) - HIE‡                |
| rning! Avoid using "Back" button                                                               | Glucose                                         | 12/14/2011          |            | 66 mg/dL    |       | - Not<br>Available - | 65-99            |                 | Inland Northwest Health Services<br>(INHS) - HIE‡                |

#### Figure 58: ALL OUTPATIENT PHARMACY PROFILE

| ista <del>#EB</del>                       | All Outpatient          |                         |            | CHDRZZZTESTPATIENT,CHDRONE (666-00-0001) medical rect |                |                |               |        |                    |             |                                             |                                                         |
|-------------------------------------------|-------------------------|-------------------------|------------|-------------------------------------------------------|----------------|----------------|---------------|--------|--------------------|-------------|---------------------------------------------|---------------------------------------------------------|
| Logoff                                    | Patient Selection       |                         |            |                                                       |                |                |               |        |                    |             |                                             | his page uses pop-up wind<br>e for help on enabling pop |
| та                                        | ×                       |                         |            |                                                       |                |                |               |        |                    |             |                                             |                                                         |
| ites                                      |                         |                         |            |                                                       |                |                |               |        |                    |             |                                             |                                                         |
| re Team                                   | Date Range:             |                         |            |                                                       |                |                |               |        |                    |             |                                             | _                                                       |
| ergies*1                                  | Date Range: 15 Mon      | ins I wo rears I A      | Il results |                                                       |                |                |               |        |                    |             |                                             | Q                                                       |
| pointments                                |                         |                         |            |                                                       |                |                |               |        |                    |             |                                             |                                                         |
| tient Information                         |                         |                         | tion Date  | ofti                                                  | he drug to the | e dates specif | ned. To get m | ore da | ta, select a diffe | rent date : | range (broader date ranges will take longer | to retrieve.)                                           |
| its/Admissions                            | Date range informatio   | n for <u>NWHIN data</u> |            |                                                       |                |                |               |        |                    |             |                                             |                                                         |
| tetics                                    | Print Report            |                         |            |                                                       |                |                |               |        |                    |             |                                             |                                                         |
| sults and Procedures‡                     |                         |                         |            |                                                       |                |                |               |        |                    |             |                                             |                                                         |
| nsults (DoD Remote Data Only)             |                         | 1                       |            |                                                       |                |                |               |        |                    |             |                                             |                                                         |
| charge Summaries‡                         | Copy to Clipboard       |                         |            |                                                       |                |                |               |        |                    |             |                                             |                                                         |
| poratory ‡                                | Medication              | Rx#                     | 🛎 Status   | 0                                                     | Exp/Canc       | Issue Date     | Last Fill     | Rem    | Provider           | Cost/Fill   | SIG                                         | Site                                                    |
| tomic Path Reports                        | Medication              | <u>KX#</u>              | = status   | QUS                                                   | Date           | Issue Date     | Date          | Rem    | Provider           | Cost/Fill   | SIG                                         | Site                                                    |
| dicine ‡                                  | E Amoxicillin 500 Mg Or | 150603700               | Active     | 20                                                    |                | 03/05/2013     |               |        | Selected, No       |             | Take 1 Cap by mouth three times a day.      | Multicare Health System:                                |
| onormal                                   | Caps                    | 150003/00               | Active     | 20                                                    |                | 03/05/2013     |               |        |                    |             | Take I Cap by mouth three times a day.      | sidificare realth system                                |
| ief Report                                | Lisinopril              |                         | Active     |                                                       |                |                |               |        | Chinault,          |             | Lisinopril tablet 5 mg 1 oral               | MedVirginia - HIE‡                                      |
| III Captioned                             | LISINOPTI               |                         | Acuve      |                                                       |                |                |               |        | Sheila             |             | Lisinoprii tablet 5 mg 1 oral               | sieuvirginia - Hib+                                     |
| III Reports<br>edicine Procedurest        | DIGOXIN TABLET          | 0001 M Z00002750        | ACTIVE     |                                                       |                |                |               |        |                    |             | 0.25 MG                                     | Inland Northwest Health                                 |
| eaicine Proceaures‡<br>ers                | DIGOARY TABLET          | 0001_31_200002/50       | ACTIVE     |                                                       |                |                |               |        |                    |             | 0.25 10                                     | Services (INHS) - HIE‡                                  |
| ers<br>patient Encounters/GAF             | FUROSEMIDE TABLET       | 0002 M Z00002750        | ACTIVE     |                                                       |                |                |               |        |                    |             | 20 MG                                       | Inland Northwest Health                                 |
| rmacy *1                                  | TOROSLANDE TRABLET      | 0002_M_200002/50        | ACTIVE     |                                                       |                |                |               |        |                    |             | 20 MG                                       | Services (INHS) - HIE‡                                  |
| the Outpatient                            | OMEPRAZOLE CAPSULE      | ooon M Zoooon           | ACTIVE     |                                                       |                |                |               |        |                    |             | 10 MG                                       | Inland Northwest Health                                 |
| edications                                | ONLY IC CONTACT OF DE   | 0003_14_200002/30       | ACTIVE.    |                                                       |                |                |               |        |                    |             | 10 40                                       | Services (INHS) - HIE‡                                  |
| I Outpatient Pharmacy <sup>2</sup> ‡      | ZOLPIDEM TABLET         | 0004 M Z00002750        | ACTIVE     |                                                       |                |                |               |        |                    |             | 5 MG                                        | Inland Northwest Health                                 |
| utpatient Rx Profile                      | LODFIDEST TROUT         | 0004_11_200002/50       | ACTIVE     |                                                       |                |                |               |        |                    |             | 5 110                                       | Services (INHS) - HIE‡                                  |
| ctive IVs                                 | Not on file             |                         | completed  |                                                       |                |                |               |        |                    |             |                                             | Hawaii Pacific Health                                   |
| IV                                        |                         |                         | compicted  | •                                                     |                |                |               |        |                    |             |                                             | Information Exchange‡                                   |
| nit Dose                                  | ACETAMINOPHEN           | 9332696                 | EXPIRED    |                                                       | 09/05/2013     | 08/06/2012     | 08/06/2012    |        | LEE, MELINDA       | 0.004       | TAKE TWO TABLETS BY MOUTH EVERY 4           | SAN DIEGO HCS                                           |
| ed Admin Hx (BCMA)                        | 325MG TAB               | 9332090                 | Lot Indeb  | · .                                                   | 09/03/2013     | 00/00/2013     | 00/00/2013    | Ŭ      | Y                  | 0.004       | HOURS AS NEEDED FOR PAIN                    | bill billoo neb                                         |
| ed Admin Log (BCMA)                       |                         |                         |            |                                                       |                |                |               |        |                    |             |                                             |                                                         |
| erbal/OTC/Non-VA Meds                     | [back to top]           |                         |            |                                                       |                |                |               |        |                    |             |                                             |                                                         |
| blem List‡                                |                         |                         |            |                                                       |                |                |               |        |                    |             |                                             |                                                         |
| gress Notes‡                              |                         |                         |            |                                                       |                |                |               |        |                    |             |                                             |                                                         |
| er Notes                                  |                         |                         |            |                                                       |                |                |               |        |                    |             |                                             |                                                         |
| iology ‡                                  |                         |                         |            |                                                       |                |                |               |        |                    |             |                                             |                                                         |
| gery Reports‡                             |                         |                         |            |                                                       |                |                |               |        |                    |             |                                             |                                                         |
| I Signs*‡                                 |                         |                         |            |                                                       |                |                |               |        |                    |             |                                             |                                                         |
| Ith Summaries (Non-VA) for TREATMENT only |                         |                         |            |                                                       |                |                |               |        |                    |             |                                             |                                                         |
| Ith Summaries (HON)                       | *                       |                         |            |                                                       |                |                |               |        |                    |             |                                             |                                                         |
| ning! Avoid using "Back" button           |                         |                         |            |                                                       |                |                |               |        |                    |             |                                             |                                                         |
|                                           |                         |                         |            |                                                       |                |                |               |        |                    |             |                                             |                                                         |

#### **Non-VA Clinical Notes**

Some Non-VA partners also send clinical notes to VA. These notes can be found in the VistaWeb menu under Consults and Procedures, Discharge Summaries, Medicine->Medicine Procedures, Progress Notes, Radiology, and Surgery Reports.

#### Figure 59: Non-VA Clinical Notes

|   | vista₩£8                                     |   |
|---|----------------------------------------------|---|
|   |                                              |   |
|   |                                              |   |
|   | 1                                            |   |
|   | Logoff                                       |   |
|   |                                              |   |
|   | ATV 🛃                                        |   |
|   | Sites                                        |   |
|   | Care Team                                    |   |
|   | Allergies*‡                                  |   |
|   | Appointments                                 |   |
|   | Patient Information                          |   |
|   | Visits/Admissions                            |   |
|   |                                              |   |
|   | Consults and Procedures‡                     |   |
|   | Consults (DuD Remote Data Chiv)              |   |
|   | Discharge Summaries‡                         |   |
|   | Laboratory +                                 |   |
|   | Anatomic Path Reports Medicine ‡             |   |
|   |                                              |   |
|   | Brief Report                                 |   |
|   | Full Captioned                               |   |
|   | E Full Reports                               |   |
|   | Medicine Procedures‡                         | _ |
| - | Inders                                       |   |
|   | Outpatient Encounters/GAF                    |   |
|   | Pharmacy *                                   |   |
|   | Problem List                                 |   |
|   | Progress Notes‡                              |   |
|   | Other Notes                                  |   |
|   | Radiology ‡                                  |   |
|   | Surgery Reports‡                             | > |
|   | Vital Signs*                                 |   |
|   | Health Summaries (Non-VA) for TREATMENT only |   |
|   | Health Summaries (SLC)                       |   |
|   |                                              |   |
|   | Refresh Patient Data                         |   |
|   |                                              |   |
|   |                                              |   |
|   | * - Pages with HDR data                      |   |
| I |                                              |   |

#### Figure 60: Procedures Notes

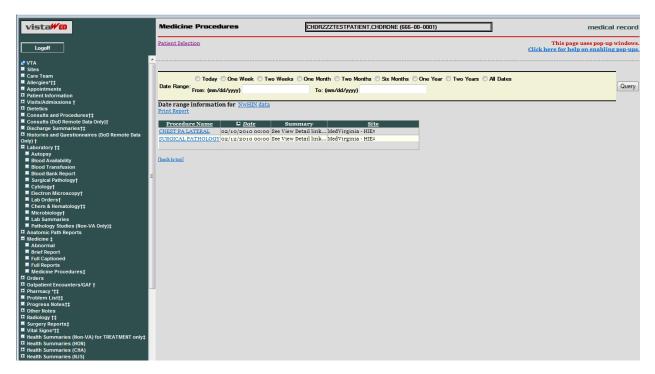

# VistAWeb Timeout

VistAWeb has a 15-minute inactivity timeout, which disconnects you from the current session if you don't respond to the 2-minute Web Page Dialog Countdown. Click the *Don't close VistAWeb* button to reset the timer to 15 minutes. Click the *Close VistAWeb* button to exit VistAWeb immediately.

#### Figure 61: VistAWeb Timeout Dialog Box

| 🖹 Countdown Web Page Dialog 🛛 🔹 💽 🔀                                                                  |                |   |  |  |  |  |  |
|----------------------------------------------------------------------------------------------------|----------------|---|--|--|--|--|--|
| vista                                                                                                | Timeou         | t |  |  |  |  |  |
| VistaWeb has not been used for :<br>unless you click the "Don't Close"<br>Time Remaining Until Vista |                | _ |  |  |  |  |  |
| Mins:         Secs:           0         55                                                           | Ξ              |   |  |  |  |  |  |
| Don't close VistaWeb                                                                                 | Close VistaWeb |   |  |  |  |  |  |

If you allow VistAWeb to timeout, the following IE dialog box is displayed telling you that VistAWeb is trying to close the window. If you click the No button, an empty IE window will remain. If you want to continue to use VistAWeb, you will have to reestablish your connection, and since VistAWeb will bring up the new session in a new window anyway, you should click the Yes button to eliminate this empty window.

#### Figure 62: IE Close Dialog

| Micros | soft Internet Explorer 🛛 🔀                                  |
|--------|-------------------------------------------------------------|
| 2      | The Web page you are viewing is trying to close the window. |
| Y      | Do you want to close this window?                           |
|        | Yes No                                                      |

Under some circumstances, VistAWeb will cease operations. This is usually related to running a standalone session and a spawned session of VistAWeb at the same time. When this occurs, you will be presented one of the following messages indicating an appropriate course of action for you to pursue.

#### Figure 63: Empty Session Message – Rerun VistAWeb

| Empty Session                                                                                             | medical record | <u>^</u> |
|----------------------------------------------------------------------------------------------------|----------------|----------|
| There is no current patient. If you have cancelled an exit op timed out, you will have to rerun VistAWeb. | eration or     |          |
|                                                                                                    |                |          |
|                                                                                                    |                | ~        |

#### Figure 64: Empty Session Message – Use a Different Browser Window

| Empty Session                                                        | medical record | ^ |
|----------------------------------------------------------------------|----------------|---|
| This page has no current patient.                                    |                |   |
| You need to close this window and use the other browser window(s) yo | u have open to |   |
| use VistAWeb.                                                        |                |   |
|                                                                      |                | ~ |

# Glossary: Acronyms, Abbreviations, and Definitions

| Term    | Definition                                                                      |
|---------|---------------------------------------------------------------------------------|
| AWIV    | Advanced Windows Imaging Viewer                                                 |
| BHIE    | Bidirectional Health Information Exchange                                       |
| CCOW    | Clinical Context Object Workgroup                                               |
| CPRS    | Computerized Patient Record System                                              |
| DoD     | Department of Defense                                                           |
| FHIE    | Federal Health Information Exchange                                             |
| HDR     | Health Data Repository                                                          |
| HDR II  | Health Data Repository II – final stage of project to develop and deploy an HDR |
| HDR-IMS | Health Data Repository-Interim Messaging Solution                               |
| HITSP   | Healthcare Information Technology Standards Panel                               |
| HL7     | Health Level 7                                                                  |
| HT      | Home Telehealth                                                                 |
| IE      | Internet Explorer (Microsoft)                                                   |
| IHS     | Indian Health Service                                                           |
| IRM     | Information Resource Management                                                 |
| ISO     | Information Security Officer                                                    |
| LHR     | Legal Health Record                                                             |
| MPI     | Master Patient Index                                                            |
| RDV     | Remote Data View                                                                |
| RPC     | Remote Procedure Call                                                           |
| URL     | Uniform Resource Locator (internet address)                                     |
| VA      | Department of Veterans Affairs                                                  |
| VAMC    | Department of Veterans Affairs Medical Center                                   |
| VHA     | Veterans Health Administration                                                  |
| VISN    | Veterans Integrated Service Network                                             |
| VistA   | Veterans (Health) Information Systems and Technology Architecture               |

## Definitions

| Term                                              | Definition                                                                                                    |
|---------------------------------------------------|----------------------------------------------------------------------------------------------------|
| Application<br>Coordinator                        | Designated individuals responsible for user-level management and<br>maintenance of an application package, such as CPRS or Laboratory. Also<br>abbreviated as ADPAC (Automated Data Processing Application<br>Coordinator) or CAC (Clinical Application Coordinator)                                                                                                    |
| Austin Information<br>Technology Center<br>(AITC) | The AITC (a.k.a. Austin Automation Center (AAC)) provides<br>comprehensive e-government solutions to match the critical needs of<br>VA and other federal agency customers, from managing data to<br>automating business processes. The AITC supports over 100 customer<br>applications that provide mission critical data for financial<br>management, payroll, human resources, logistics, medical records,<br>eligibility benefits and supply functions.                                    |
| Business Owner                                    | A key stakeholder (individual or entity) that is accountable for the business<br>outcomes for a particular existing or new Information Technology (IT) system<br>and has the final authority on project scope, deliverables, quality, risks, and<br>change management processes.                                                                                                    |
| Computerized<br>Patient Record<br>System          | The Computerized Patient Record System (CPRS) is a VistA application that<br>enables users to enter, review, and continuously update all the information<br>connected with any patient. In addition, CPRS supports clinical decision-<br>making, with order-checking, alerts, clinical reminders, and patient record<br>flags.                                                                                                    |
| Data Standardization<br>Program                   | The development, adoption, implementation, and verification of standard<br>terminology within VA software applications to promote interoperability of<br>patient record data between VA and non-VA healthcare providers and to<br>ensure that clinical decisions are based on each patient's entire medical record.<br>Program scope includes standard clinical and administrative terminologies for<br>both current and future VA software applications. (Also see data<br>standardization.) |
| Domain                                            | Medical areas such as Allergies, Consults, Notes, Laboratory, Medical<br>Procedures, etc. An area of knowledge or activity characterized by a family of<br>related systems. An area of knowledge or activity characterized by a set of<br>concepts and terminology understood by practitioners in that area.                                                                                                    |
| Double dagger (‡)                                 | The double dagger is a symbol that is displayed next to VistAWeb domains to indicate that eHealth Exchange (non-VA) data is available.                                                                                                    |
| Enterprise System<br>Engineering (ESE)            | ESE replaces Testing Service, IVV, and Enterprise Infrastructure Engineering (EIE)                                                                                                    |
| Federal Health<br>Information Exchange<br>(FHIE)  | The Federal Health Information Exchange (FHIE) Program is a Federal IT<br>health care initiative that facilitates the secure electronic one-way exchange of<br>patient medical information between Government health organizations. The<br>project participants are the Department of Defense (DoD) and the Department<br>of Veterans Affairs (VA).                                                                                                    |

http://vaww.oed.wss.va.gov/process/Library/master\_glossary/masterglossary.htm

| Term                                                            | Definition                                                                                                    |
|-----------------------------------------------------------------|----------------------------------------------------------------------------------------------------|
| Healthcare Information<br>Technology Standards<br>Panel (HITSP) | The Healthcare Information Technology Standards Panel is a cooperative<br>partnership between the public and private sectors. The Panel was formed for<br>the purpose of harmonizing and integrating standards that will meet clinical<br>and business needs for sharing information among organizations and systems.                                                                                                    |
| Health Data<br>Repository                                       | A repository of clinical information normally residing on one or more<br>independent platforms for use by clinicians and other personnel in support of<br>patient-centric care. The data is retrieved from heritage, transaction-oriented<br>systems and is organized in a format to support clinical decision-making in<br>support of patient care. Formerly known as Clinical Data Repository.                                                                                                    |
| HL7                                                             | Health Level Seven is one of several American National Standards Institute<br>(ANSI) -accredited Standards Developing Organizations (SDOs) operating in<br>the healthcare arena.                                                                                                    |
| Initial Operating<br>Capability (IOC)<br>Testing                | Initial Operating Capability (IOC) Testing (formerly known as field testing) is<br>when a product/system that has been modified/enhanced is placed into a<br>limited production (live) environment, which includes a minimum of three test<br>sites of varying size/complexity, in order to test the new features and<br>functionality of the product/system and to ascertain if the features and<br>functionality perform as expected and do not adversely affect the existing<br>functionality of the product/system.                                         |
| Requirements                                                    | User needs that trigger the development of a program, system, or project.<br>Requirements may be business, functional, and/or system needs. They are<br>documented in detail in the Requirements Specifications Document (RSD)<br>document.                                                                                                    |
| Subject Matter Experts (SME)                                    | Persons representing application development/functional requirements.                                                                                                    |
| User Acceptance<br>Testing (UAT)                                | UAT is a type of acceptance test that involves end-users as testers. User<br>Acceptance Test (1) exercises the functionality of the application using test<br>data in a controlled test environment and (2) evaluates the usability of a<br>component or system. The Program Manager may invite Product Support to<br>participate in this evaluation.                                                                                                    |
|                                                                 | VHA facilities are divided into geographical regions called VISNs. In the<br>1990s VHA organized into 22 administrative VISN regions. VISN 20 services<br>veterans in Alaska, Idaho, Oregon, and Washington. However each individual<br>facility continued to maintain its own clinical database (VISTA); the databases<br>were not integrated as a VISN. In 1997-98 VISN 20 began an initiative called<br>CHIPS, to develop a VISN wide information system for decision support,<br>performance measuring and population studies.                              |
|                                                                 | VHIM is an enterprise-wide initiative developed to guide the re-engineering of VHA systems. It is a UML-based model that classifies and represents data elements, including their relationships and constraints. The VHIM mitigates risk of project failure by creating standardized service payloads that all systems will understand. It is a computationally independent model, meaning it can be transformed to different implementations – such as XML, Java, Delphi, etc. It is the authoritative source for semantics and information structure for VHA. |

| Term                 | Definition                                                                      |
|----------------------|---------------------------------------------------------------------------------|
| Veterans Health      | A term used to describe the VA's health care information system. It             |
| Information Systems  | encompasses in-house developed applications developed by VA staff (see          |
| And Technology       | Decentralized Hospital Computer Program), office automation applications,       |
| Architecture (VISTA) | locally developed applications, and commercial-off-the-shelf applications.      |
|                      | VISTA is the largest healthcare system in the world and is extremely complex.   |
|                      | The majority of the historical VISTA documentation is out of date and does not  |
|                      | provide the detailed information needed by development teams. The               |
|                      | development of the current VISTA environment occurred by evolution and was      |
|                      | triggered by needs; it was not designed as a whole system. Therefore, the       |
|                      | software code, relationships, data structure, and infrastructure were developed |
|                      | incrementally, in individual applications and functions, and are very           |
|                      | interdependent.                                                                 |